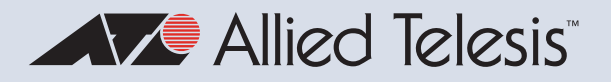

# Release Note for AlliedWare Plus Software Version 5.5.3-2.x

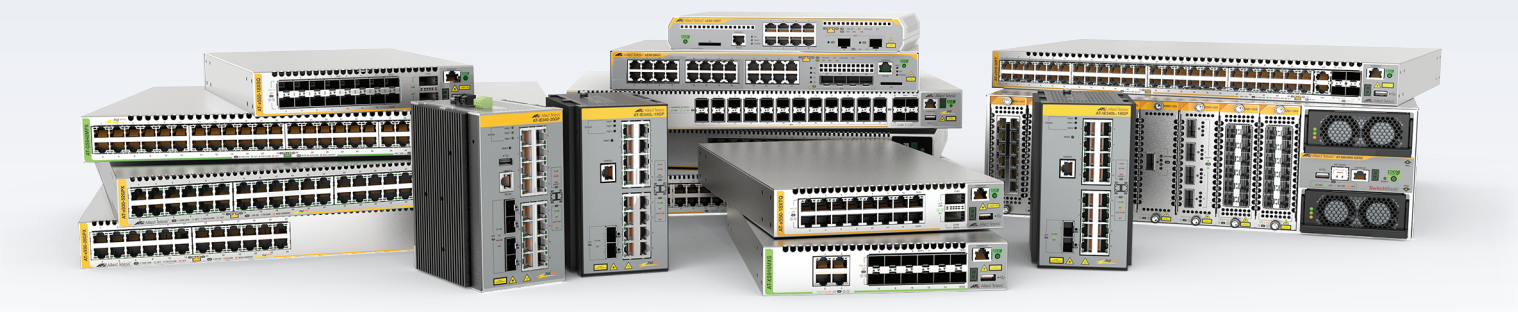

# **Allied** Ware Plus

AMF Cloud SBx81CFC960 SBx908 GEN2 x950 Series x930 Series x550 Series x540L Series x530 Series x530L Series

x330 Series x320 Series x250 Series x230 Series x220 Series IE340 Series IE220 Series IE210L Series

XS900MX Series GS980MX Series GS980EM Series GS980M Series GS970EMX Series GS970M Series

AR4000S-Cloud 10GbE UTM Firewall AR4050S-5G AR4050S AR3050S AR1050V TQ6702 GEN2-R

» 5.5.3-2.1 » 5.5.3-2.3

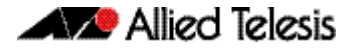

#### **Acknowledgments**

This product includes software developed by the University of California, Berkeley and its contributors.

Copyright ©1982, 1986, 1990, 1991, 1993 The Regents of the University of California.

All rights reserved.

This product includes software developed by the OpenSSL Project for use in the OpenSSL Toolkit. For information about this see **[www.openssl.org/](http://www.openssl.org/)** Copyright (c) 1998-2019 The OpenSSL Project Copyright (c) 1995-1998 Eric A. Young, Tim J. Hudson All rights reserved.

This product includes software licensed under the GNU General Public License available from: **[www.gnu.org/licenses/gpl2.html](http://www.gnu.org/licenses/gpl2.html)**

Source code for all GPL licensed software in this product can be obtained from the Allied Telesis GPL Code Download Center at: **[www.alliedtelesis.com/support/gpl-code](http://www.alliedtelesis.com/support/gpl-code)**

Allied Telesis is committed to meeting the requirements of the open source licenses including the GNU General Public License (GPL) and will make all required source code available.

If you would like a copy of the GPL source code contained in Allied Telesis products, please send us a request by emailing **gpl@alliedtelesis.co.nz**.

©2023 Allied Telesis Inc. All rights reserved. No part of this publication may be reproduced without prior written permission from Allied Telesis, Inc.

Allied Telesis, Inc. reserves the right to make changes in specifications and other information contained in this document without prior written notice. The information provided herein is subject to change without notice. In no event shall Allied Telesis, Inc. be liable for any incidental, special, indirect, or consequential damages whatsoever, including but not limited to lost profits, arising out of or related to this manual or the information contained herein, even if Allied Telesis, Inc. has been advised of, known, or should have known, the possibility of such damages.

Allied Telesis, AlliedWare Plus, Allied Telesis Management Framework, EPSRing, SwitchBlade, VCStack and VCStack Plus are trademarks or registered trademarks in the United States and elsewhere of Allied Telesis, Inc. Additional brands, names and products mentioned herein may be trademarks of their respective companies.

#### Getting the most from this Release Note

To get the best from this release note, we recommend using Adobe Acrobat Reader version 8 or later. You can download Acrobat free from **[www.adobe.com/](http://www.adobe.com)**

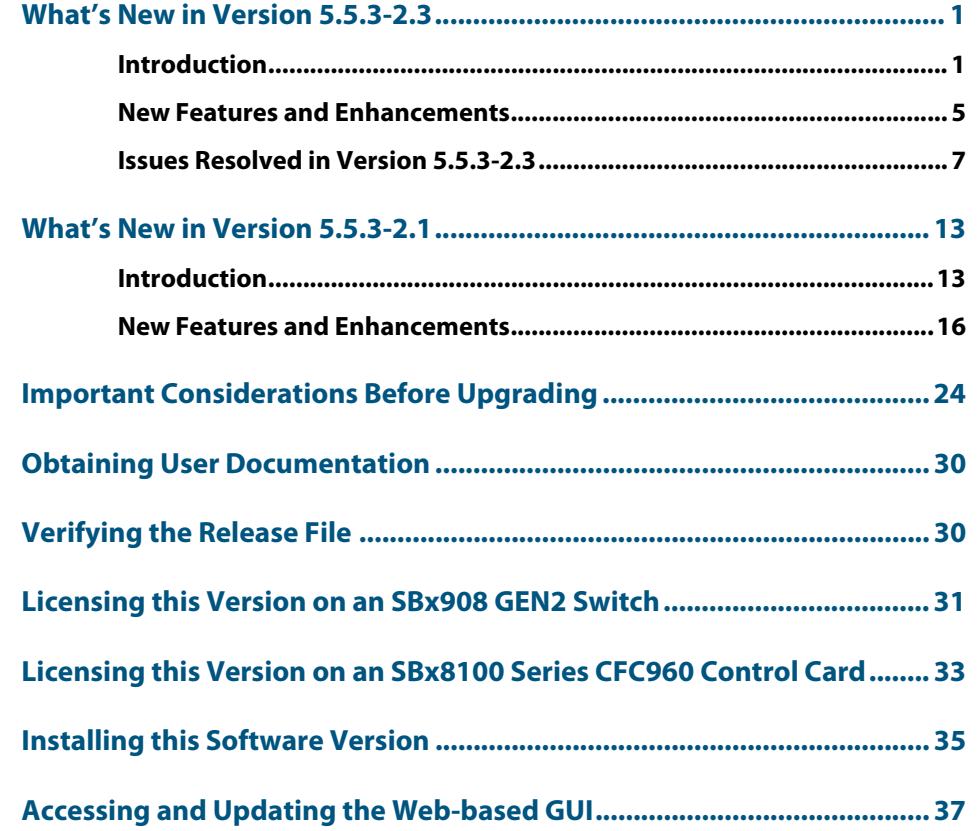

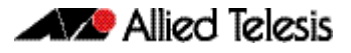

## <span id="page-3-0"></span>**What's New in Version 5.5.3-2.3**

Product families supported by this version:

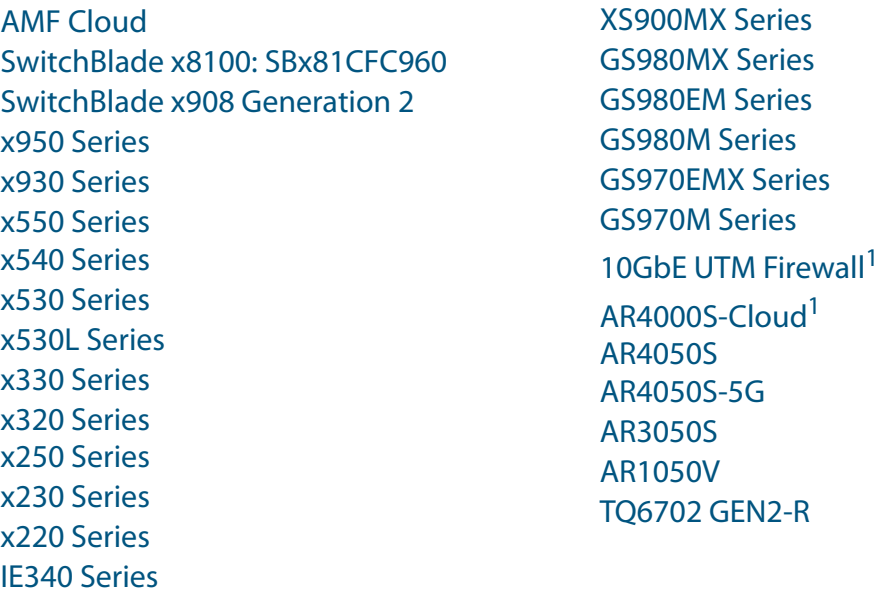

1. Please contact your [customer support representative](https://www.alliedtelesis.com/contact) for more information about availability on this product

## <span id="page-3-1"></span>**Introduction**

This release note describes the new features in AlliedWare Plus software version 5.5.3-2.3.

Software file details for this version are listed in [Table 1](#page-4-0) on the next page. You can obtain the software files from the [Software Download area of the Allied Telesis website.](http://www.alliedtelesis.com/services-and-support/support/software) Log in using your assigned email address and password.

For instructions on how to upgrade to this version, see "Installing this Software Version" [on page 35](#page-37-1).

For instructions on how to update the web-based GUI, see ["Accessing and Updating the](#page-39-1)  [Web-based GUI" on page 37.](#page-39-1) The GUI offers easy visual monitoring and configuration of your device.

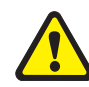

**Caution:** Using a software version file for the wrong device may cause unpredictable results, including disruption to the network.

Information in this release note is subject to change without notice and does not represent a commitment on the part of Allied Telesis, Inc. While every effort has been made to ensure that the information contained within this document and the features and changes described are accurate, Allied Telesis, Inc. can not accept any type of liability for errors in, or omissions arising from, the use of this information.

IE220 Series IE210L Series The following table lists model names and software files for this version:

#### <span id="page-4-0"></span>Table 1: Models and software file names

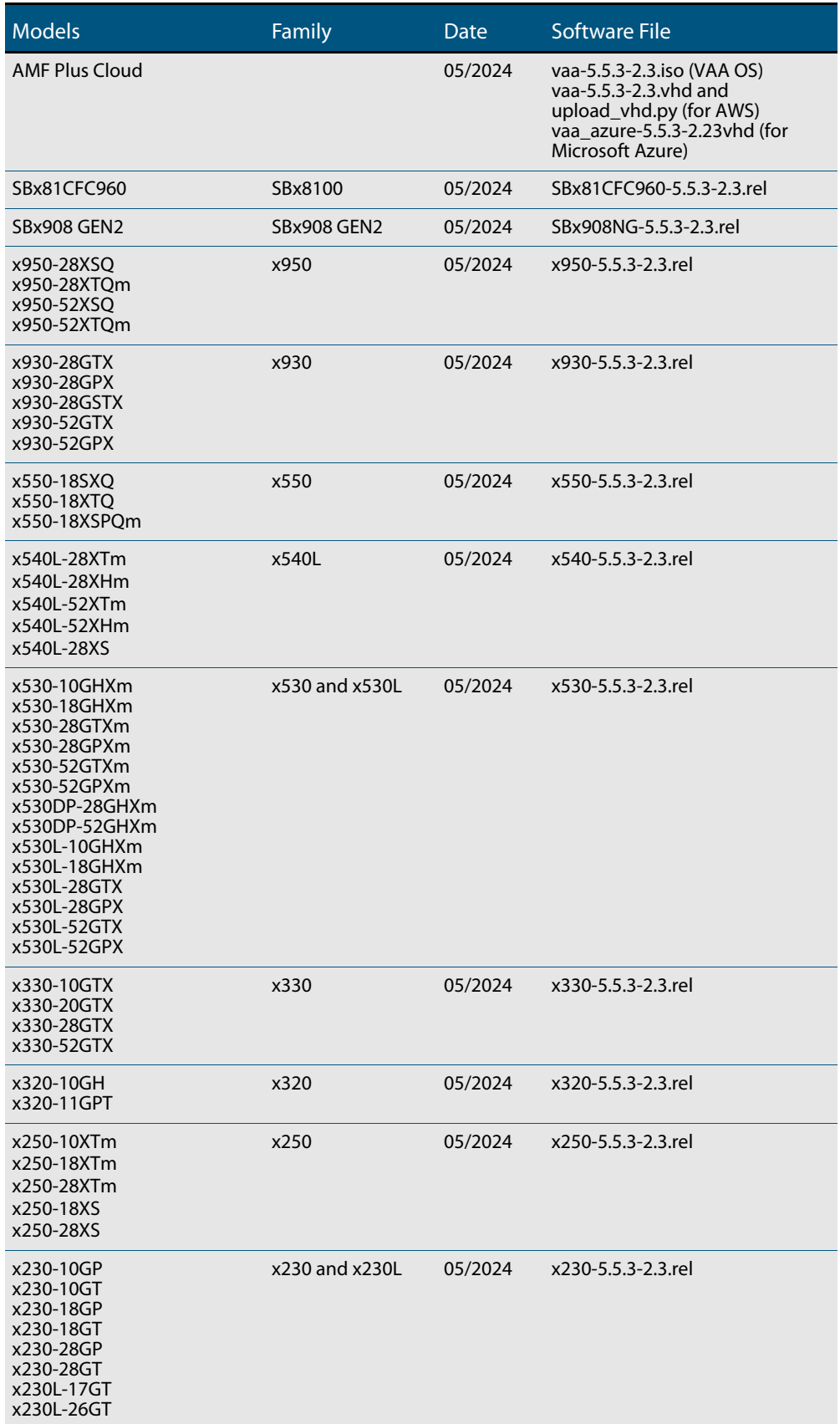

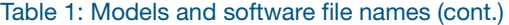

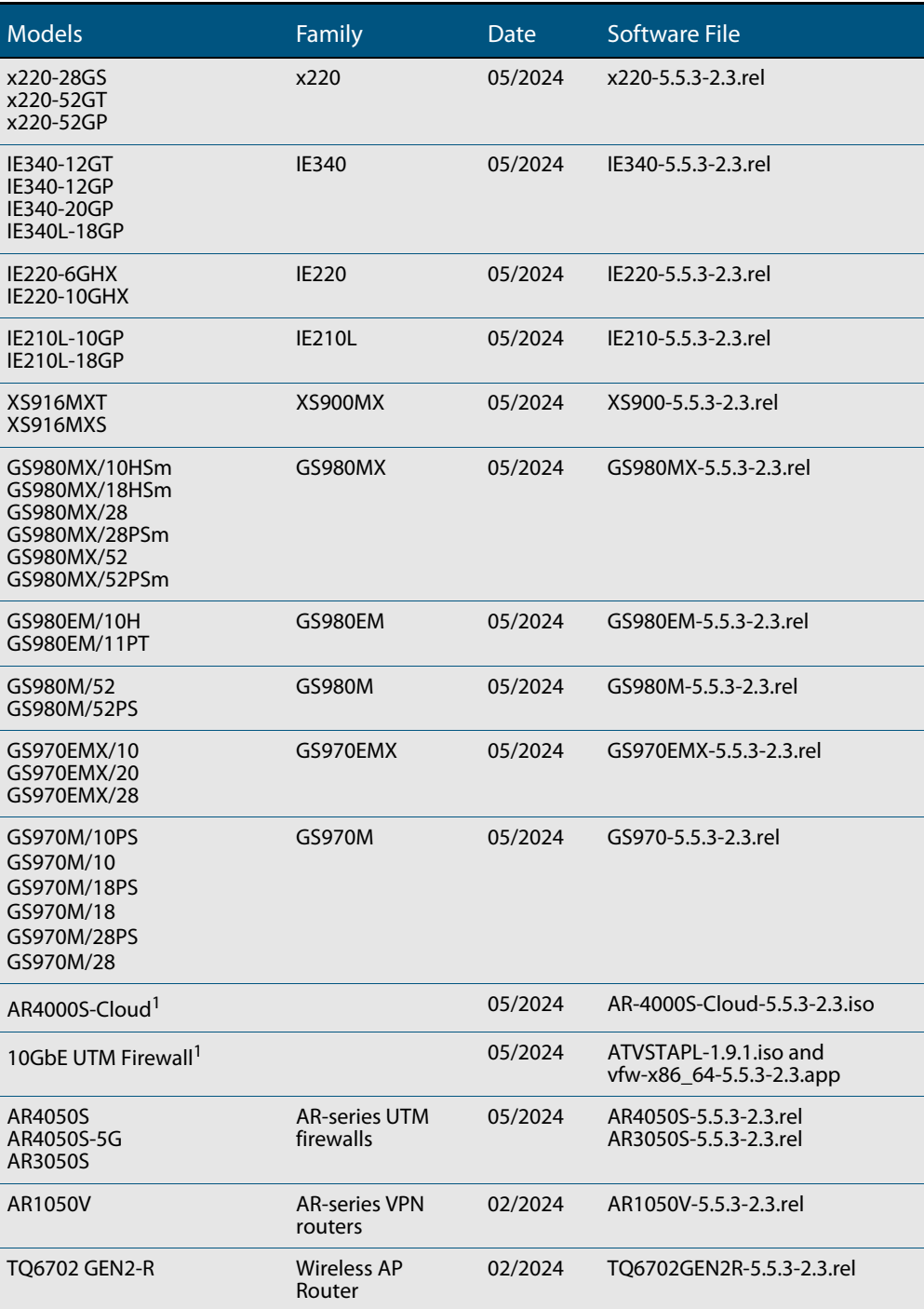

1. Please contact your [customer support representative](https://www.alliedtelesis.com/contact) for more information about availability on this product

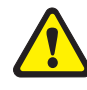

**Caution**: Software version 5.5.3-2.x requires a release license for the SBx908 GEN2 and SBx8100 switches. If you are using either of these switches, make sure that each switch has a 5.5.3 license certificate before you upgrade.

Once an SBx908 GEN2 or SBx8100 switch has a version 5.5.3 license installed, that license also covers all later 5.5.3 versions, including 5.5.3-1.x and 5.5.3-2.x. Such switches will not need a new license before upgrading to later versions.

Contact your authorized Allied Telesis support center to obtain a license. For details, see:

- ["Licensing this Version on an SBx908 GEN2 Switch" on page 31](#page-33-1) and
- *["Licensing this Version on an SBx8100 Series CFC960 Control Card" on page 33](#page-35-1).*

### ISSU (In-Service Software Upgrade) on SBx8100 with CFC960

The 5.5.3-2.3 software version is ISSU compatible with previous software versions.

## <span id="page-7-0"></span>**New Features and Enhancements**

This section summarizes the new features and enhancements in 5.5.3-2.3:

**ER-5795** Available on: x530 / x530L, x550, x930, x950, SBx908Gen2, and SBx81CFC960 Series switches.

Previously, a VCStack failover would cause a new BFD session to be created on the new Master, resulting in the remote end peer to detect session down. This enhancement introduces support for seamless synchronization of BFD sessions to the new VCStack Master during a failover.

ISSU: Effective when CFCs upgraded.

**ER-5890** Available on: GS970EMX, GS980MX, XS900MX, x330, x530 / x530L, x550, x930, x950, SBx908Gen2, and SBx81CFC960 Series switches.

> Improvements to rolling reboot have been implemented to allow routes from dynamic routing protocols such as OSPF, BGP, and RIP to be retained by the stack master across the rolling reboot operation. This helps to minimize network disruption caused by the rolling reboot.

ISSU: Effective when CFCs upgraded.

**ER-5841** Available on: GS970EMX, GS970M, GS980EM, GS980M, GS980MX, XS900MX, IE340, IE210L, x220, x230/x230L, x330, x530 / x530L, x550, x930, x950, SBx908Gen2, SBx81CFC960, AR3050S, AR1050V, AR4050S, x320, AR4050S-5G, and IE220 Series.

> Previously, user logins and log-outs via the device GUI were not logged. These events are now logged at Notice level.

ISSU: Effective when ISSU complete.

**ER-5591** Available on: GS970M, GS970EMX, XS900MX, x230/x230L, x330, x550, x930, x950, and SBx908Gen2 Series switches.

> A new option has been added for VLAN translations which aren't specified by explicit rules. Previously, the options were to either 'drop' the packets or 'accept' them (pass them through without any translation). Now you can optionally add an outer-vlan tag to these packets. The command is:

switchport vlan translation default [drop|outer-vlan <*vid*>]

For example, to configure an outer-vlan on po1, enter the commands:

```
awplus# configure terminal 
awplus(config)# interface po1
awplus(config-if)# switchport mode trunk
awplus(config-if)# switchport trunk allowed vlan add 1000,2000
awplus(config-if)# switchport trunk native vlan 10
awplus(config-if)# switchport vlan translation default outer-
  vlan 2000
```
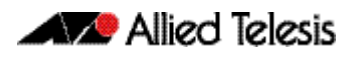

**ER-5803** Available on: x530 / x530L, x930, x950, SBx908Gen2, SBx81CFC960, AR4050S,AR4050S-5G and AR3050S Series.

> Previously, if a saved configuration was pasted in to a console with VRF and certain VRF management configuration, if the management functionality was configured before the VRF creation, the config could fail.

This issue has been resolved.

The running config now has the VRF creation happening before the management functionality.

ISSU: Effective when CFCs upgraded.

## **Issues Resolved in Version 5.5.3-2.3**

This AlliedWare Plus maintenance version includes the following resolved issues:

<span id="page-9-0"></span>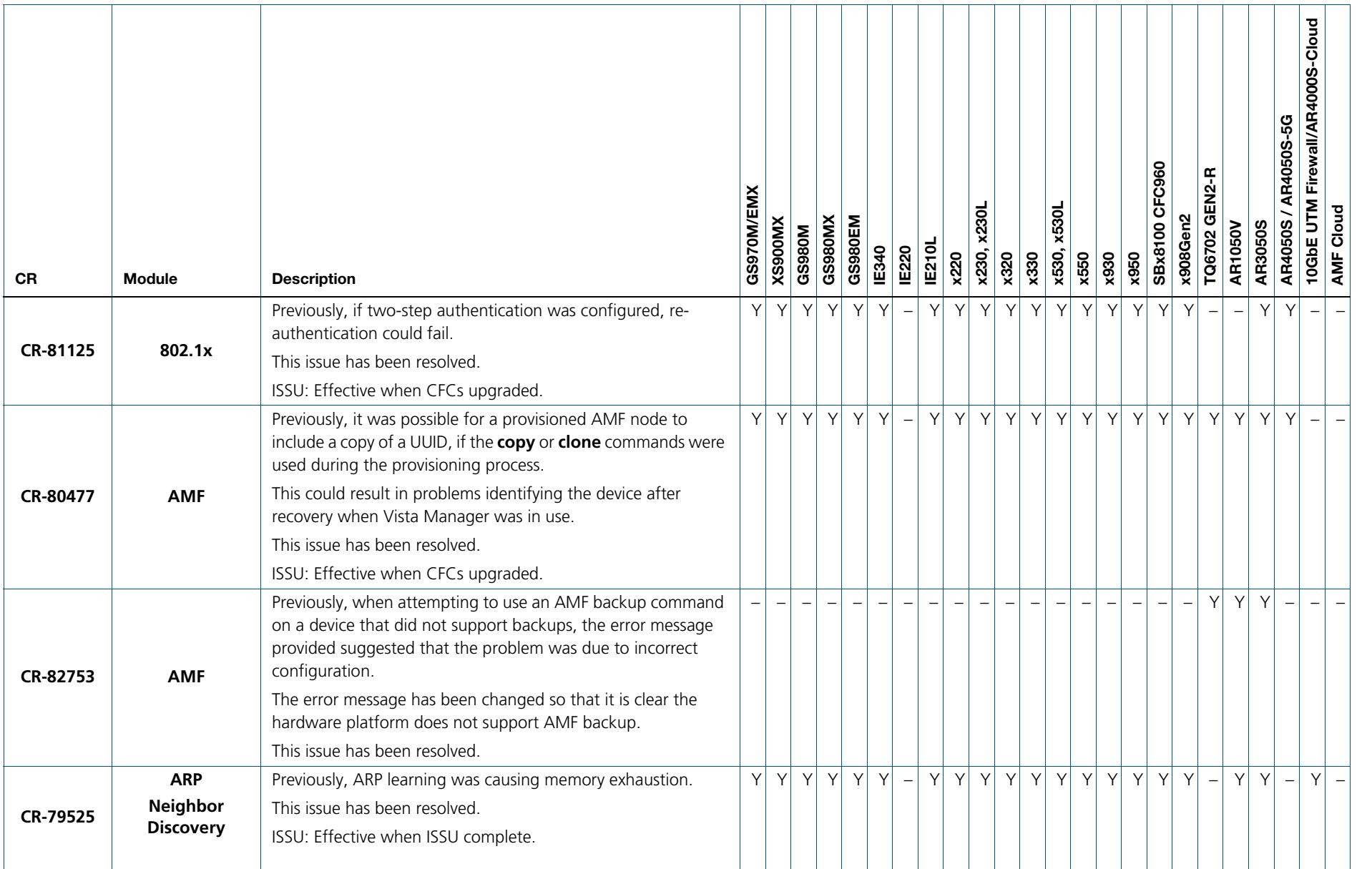

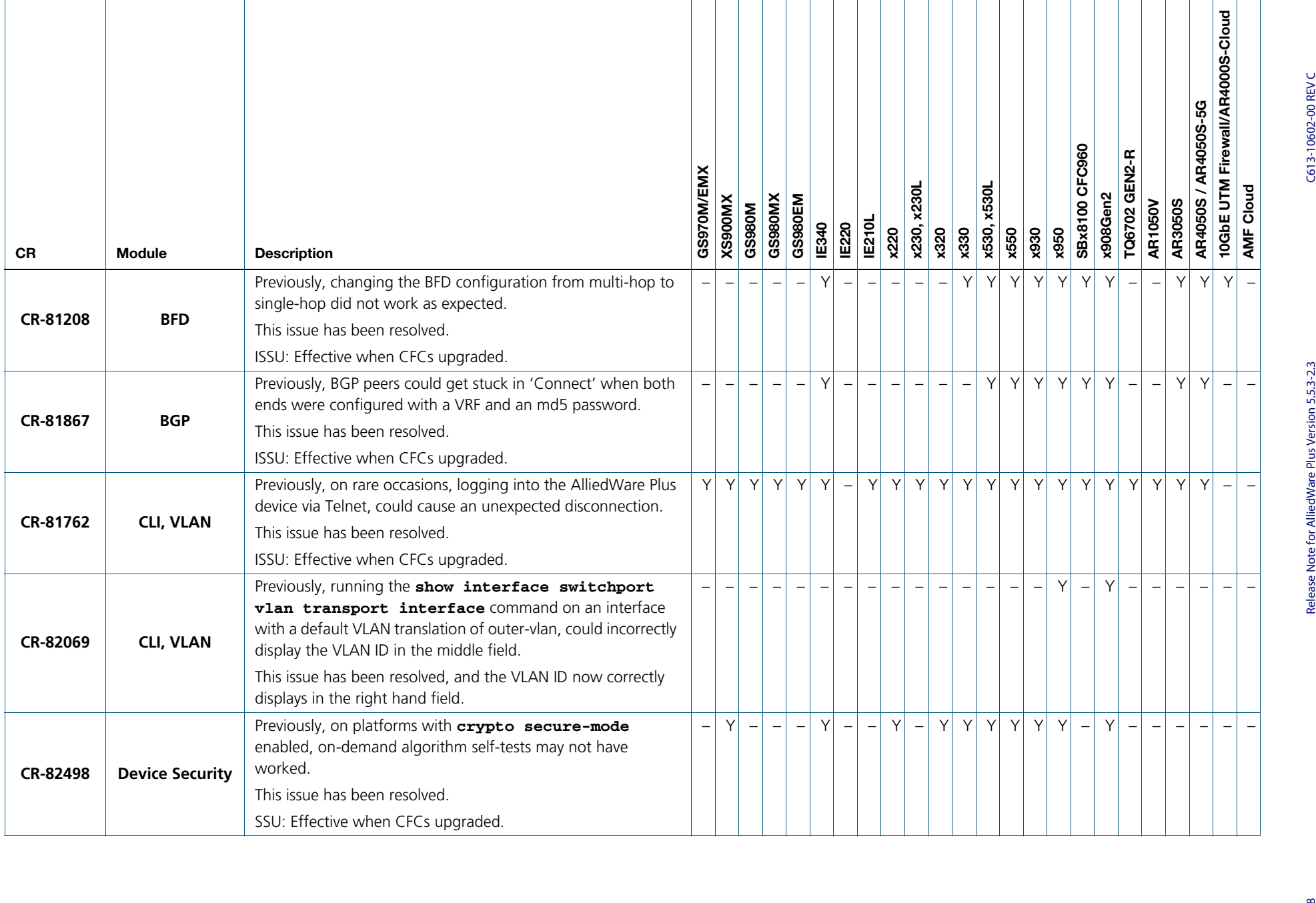

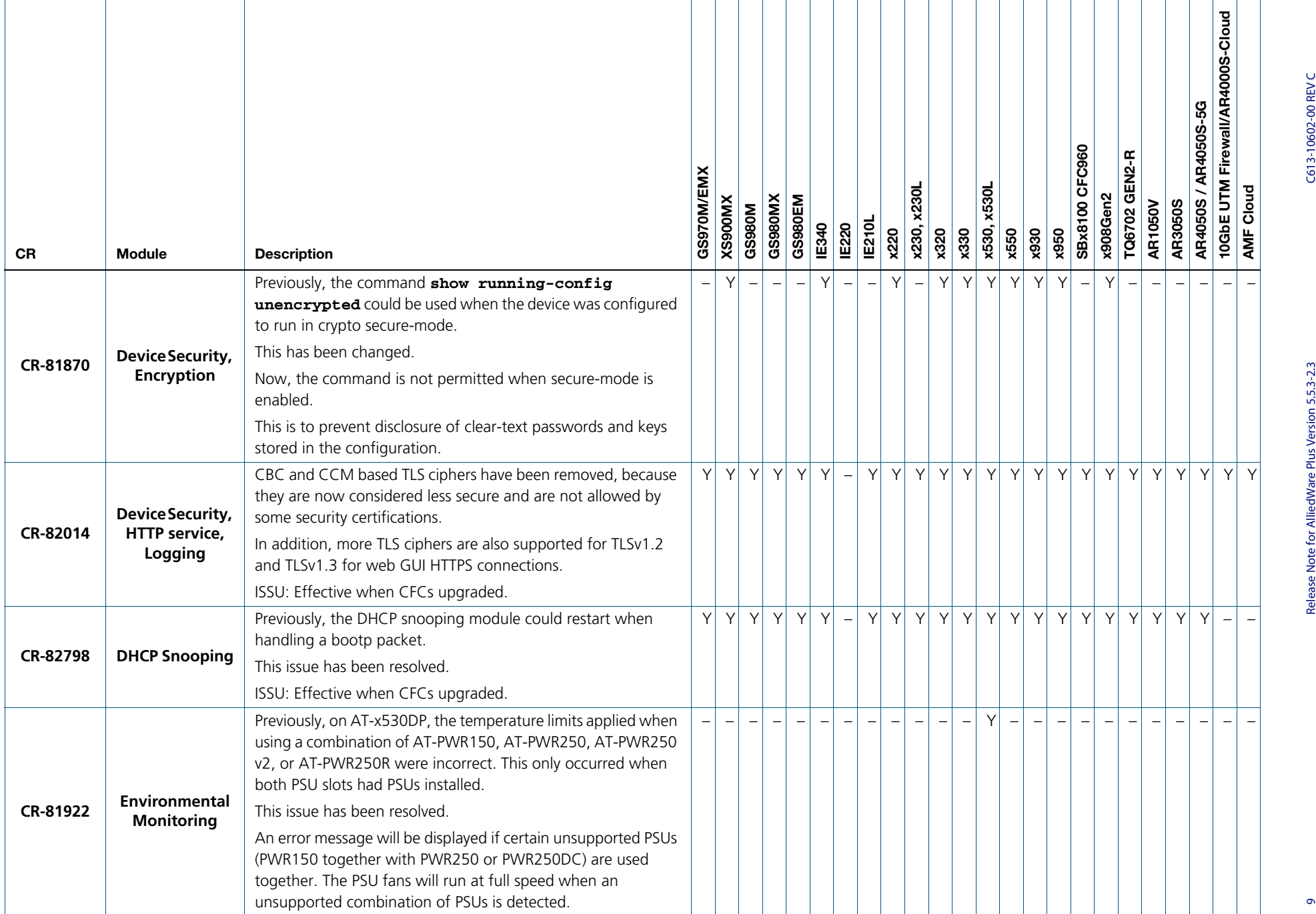

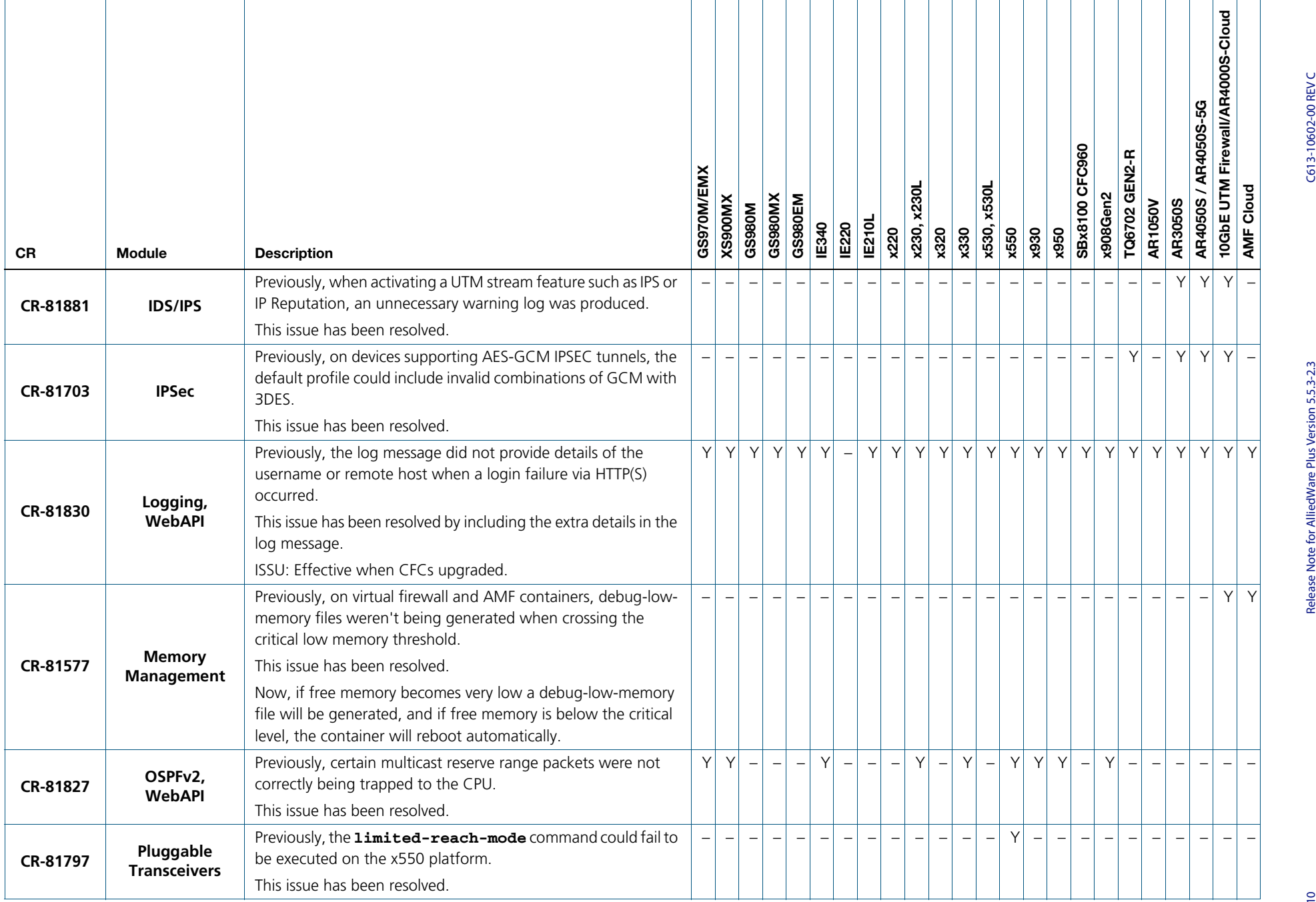

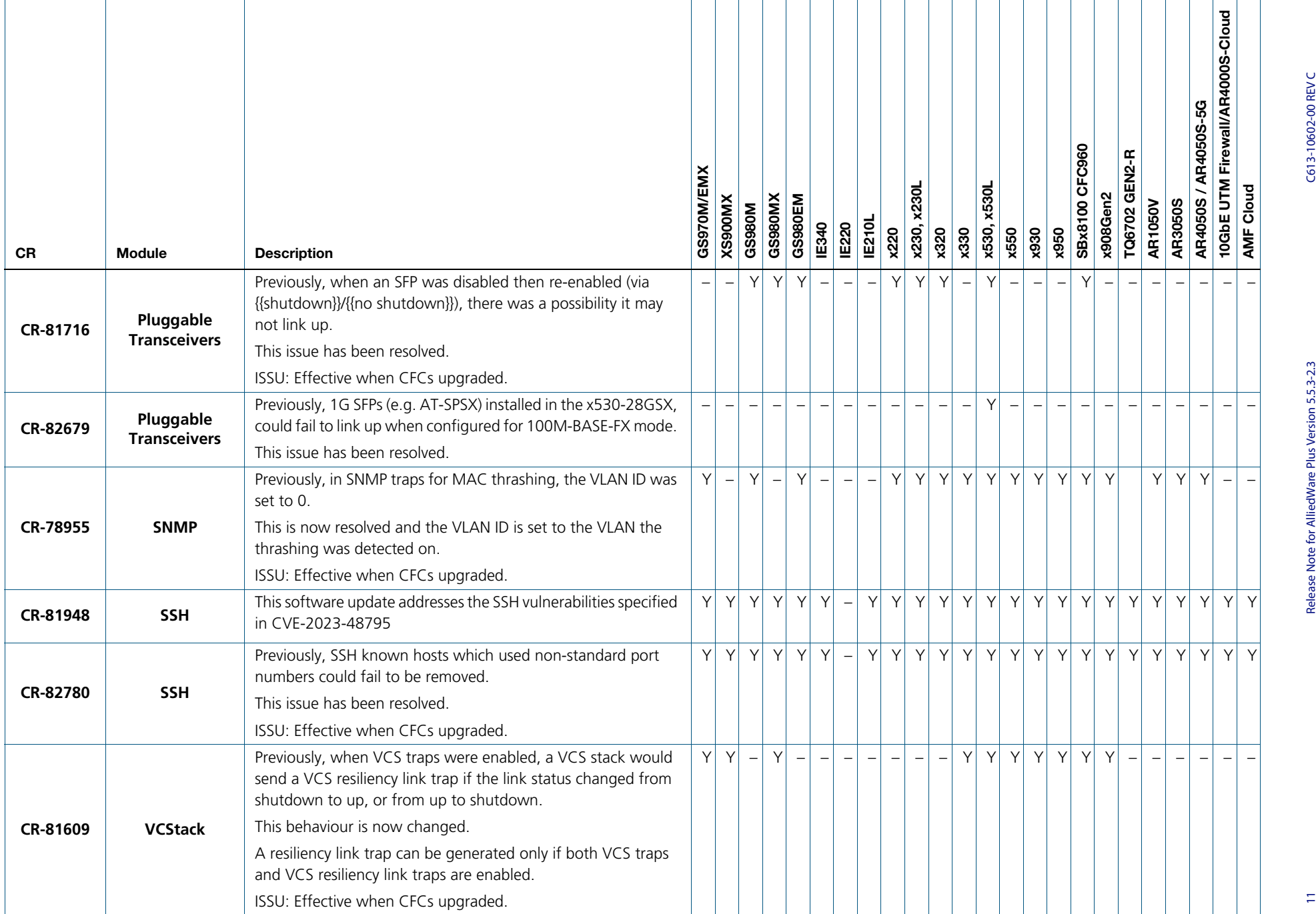

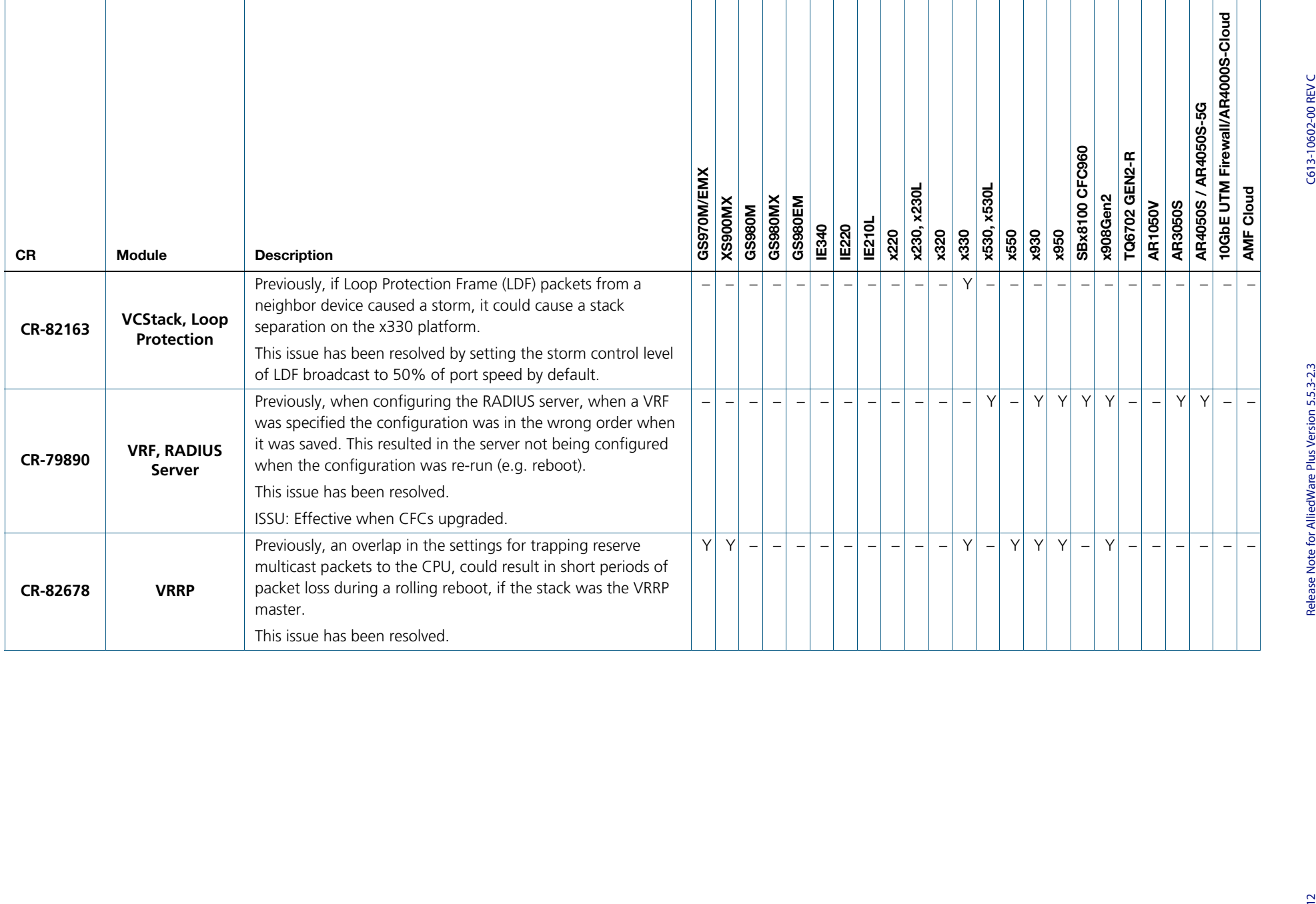

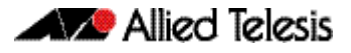

## <span id="page-15-0"></span>**What's New in Version 5.5.3-2.1**

Product families supported by this version:

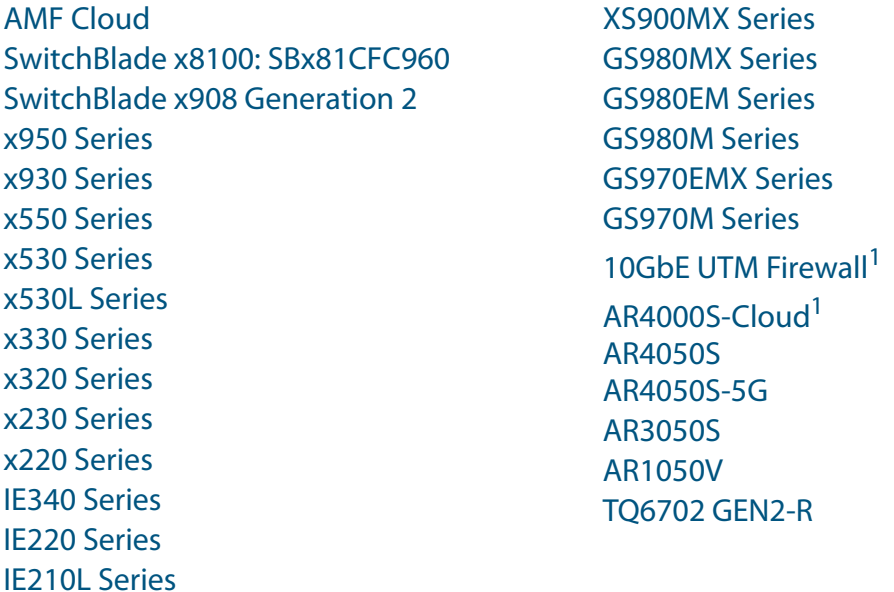

1. Please contact your [customer support representative](https://www.alliedtelesis.com/contact) for more information about availability on this product

## <span id="page-15-1"></span>**Introduction**

This release note describes the new features in AlliedWare Plus software version 5.5.3-2.1.

Software file details for this version are listed in [Table 1](#page-16-0) on the next page. You can obtain the software files from the [Software Download area of the Allied Telesis website.](http://www.alliedtelesis.com/services-and-support/support/software) Log in using your assigned email address and password.

For instructions on how to upgrade to this version, see "Installing this Software Version" [on page 35](#page-37-1).

For instructions on how to update the web-based GUI, see ["Accessing and Updating the](#page-39-1)  [Web-based GUI" on page 37.](#page-39-1) The GUI offers easy visual monitoring and configuration of your device.

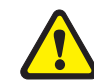

**Caution:** Using a software version file for the wrong device may cause unpredictable results, including disruption to the network.

Information in this release note is subject to change without notice and does not represent a commitment on the part of Allied Telesis, Inc. While every effort has been made to ensure that the information contained within this document and the features and changes described are accurate, Allied Telesis, Inc. can not accept any type of liability for errors in, or omissions arising from, the use of this information.

The following table lists model names and software files for this version:

#### <span id="page-16-0"></span>Table 1: Models and software file names

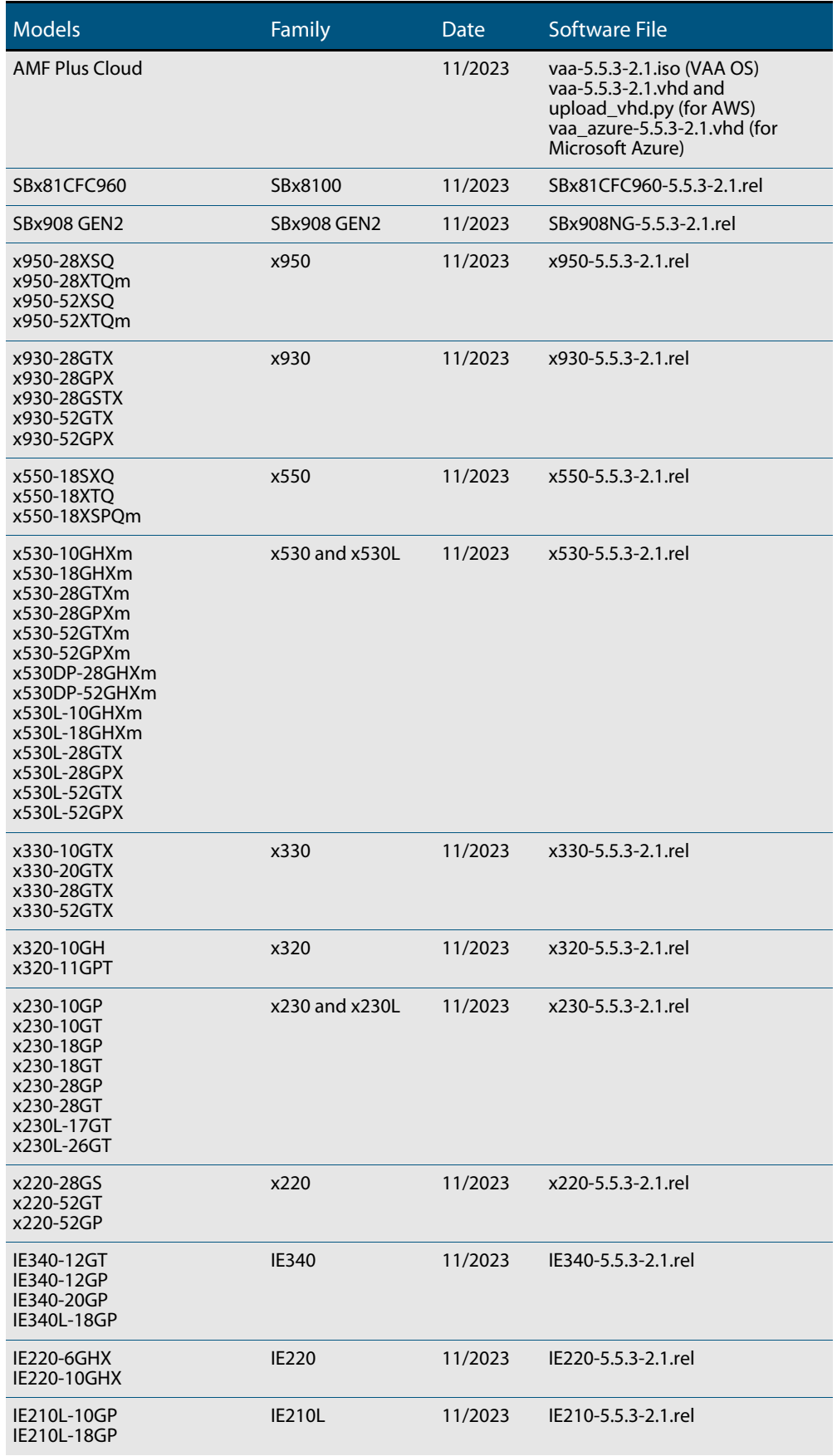

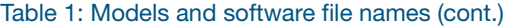

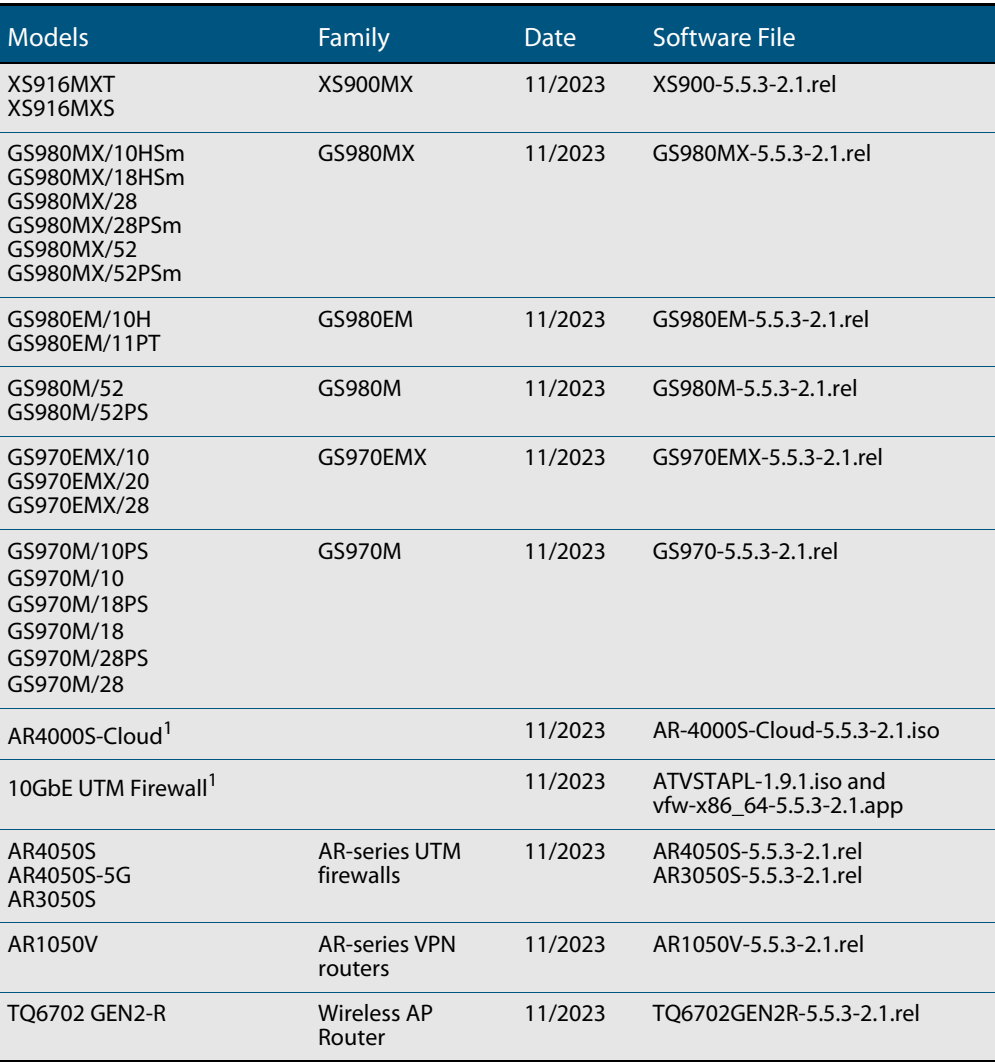

1. Please contact your [customer support representative](https://www.alliedtelesis.com/contact) for more information about availability on this product

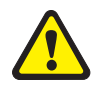

**Caution**: Software version 5.5.3-2.x requires a release license for the SBx908 GEN2 and SBx8100 switches. If you are using either of these switches, make sure that each switch has a 5.5.3 license certificate before you upgrade.

Once an SBx908 GEN2 or SBx8100 switch has a version 5.5.3 license installed, that license also covers all later 5.5.3 versions, including 5.5.3-1.x and 5.5.3-2.x. Such switches will not need a new license before upgrading to later versions.

Contact your authorized Allied Telesis support center to obtain a license. For details, see:

- ["Licensing this Version on an SBx908 GEN2 Switch" on page 31](#page-33-1) and
- ["Licensing this Version on an SBx8100 Series CFC960 Control Card" on page 33](#page-35-1).

### ISSU (In-Service Software Upgrade) on SBx8100 with CFC960

The 5.5.3-2.1 software version is not ISSU compatible with previous software versions.

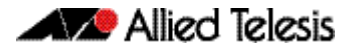

### <span id="page-18-0"></span>**New Features and Enhancements**

This section summarizes the new features and enhancements in 5.5.3-2.1:

- ["Support for NETCONF and RESTCONF" on page 16](#page-18-1)
- ["Denial of Service \(DoS\) attack protection added to some switches" on page 18](#page-20-0)
- ["Support for Precision Time Protocol in VCStack configurations" on page 19](#page-21-0)
- ["Support for IPv6 routing with longest prefix length for prefixes from 0-128 bits" on](#page-22-0)  [page 20](#page-22-0)
- ["Support for AES-GCM for IPsec" on page 20](#page-22-2)
- *"*Additional features for the TQ6702 GEN2-R wireless router" on page 20
- ["Setting the lifetime of X.509 certificates" on page 21](#page-23-1)
- ["Disable local RADIUS server users" on page 21](#page-23-0)
- ["Passwords are now displayed in encrypted form in running configuration" on](#page-24-0)  [page 22](#page-24-0)
- ["OSPFv3 support for VRF-lite with IPv6" on page 23](#page-25-0)
- ["Support for AR4000S-Cloud on more virtual environments" on page 23](#page-25-1)
- ["Increase to log storage size on virtual platforms" on page 23](#page-25-2)

To see how to find full documentation about all features on your product, see ["Obtaining](#page-32-2)  [User Documentation" on page 30.](#page-32-2)

### <span id="page-18-1"></span>Support for NETCONF and RESTCONF

#### Available on IE340, IE220 and x530 Series switches

From version 5.5.3-2.1 onwards, AlliedWare Plus supports NETCONF (Network Configuration Protocol) and RESTCONF (RESTful Network Configuration Protocol) network management protocols. NETCONF and RESTCONF are both protocols used for configuring and managing network devices. They are considered model-driven protocols, meaning they leverage data models to define the structure and behavior of network configurations.

Data models are conventionally written in YANG (Yet Another Next Generation), although any formatted standard way of expressing the same information is potentially acceptable. If some other expression is desired, it is normal to start with the YANG model, then apply transformations to convert to another format. All data models supported by the AlliedWare Plus implementations of NETCONF and RESTCONF will have expressions written in YANG.

YANG data models are the foundation for both NETCONF and RESTCONF, as they define the structure and semantics of the data exchanged between network management systems and network devices. These models make it possible to manage network configurations and gather operational data in a consistent, standardized, and vendoragnostic way, facilitating efficient network management and automation.

NETCONF and RESTCONF provide robust, predictable, and consistent programmatic management of networks. They offer a structured and standardized approach to network configuration and management, allowing for automation, interoperability, and ease of integration with various network devices and systems. The use of data models helps ensure consistency and reliability in the management of network configurations and operations.

#### The benefits of using NETCONF and RESTCONF

Traditionally, configuration and monitoring of network devices was carried out using the CLI. One drawback of using the CLI is that it lacks standardization. Managing multi-vendor environments with different syntaxes can become difficult, especially when you want to introduce automation.

SNMP (Simple Network Management Protocol) was developed as a standard protocol for obtaining management information and performing configuration tasks through software. It has been widely used for network management and monitoring.

NETCONF and RESTCONF, on the other hand, were created as an attempt to provide a next-generation protocol to replace SNMP. NETCONF aims to improve upon the limitations of SNMP by offering a more structured and programmatic approach to network configuration and management. It provides a standardized way to communicate and interact with network devices, enabling automated configuration and management capabilities. Use of standard protocols and standard data models means that software written to use these protocols can be reused in many different networks.

#### New commands

This software version introduces two new commands:

awplus(config)#service restconf awplus(config)#ssh server netconf

**Example** To enable the HTTP and RESTCONF servers, use the following commands:

awplus# configure terminal awplus(config)# service http awplus(config)# service restconf

Note: to enable RESTCONF functionality, it is necessary to enable the HTTP service.

For more information, see the [NETCONF and RESTCONF Feature Overview and](https://www.alliedtelesis.com/documents/netconf-and-restconf-feature-overview-and-configuration-guide)  [Configuration Guide](https://www.alliedtelesis.com/documents/netconf-and-restconf-feature-overview-and-configuration-guide).

### <span id="page-20-0"></span>Denial of Service (DoS) attack protection added to some switches

#### Added to x530, x530L, x320, GS980MX and GS980EM series switches

From version 5.5.3-2.1 onwards, x530, x530L, x320, GS980MX and GS980EM series switches can defend against a range of attacks. Six different attacks can be detected: IP Options, Land, Ping-of-Death, Smurf, Synflood and Teardrop. When an attack is detected, the switch can shut the port down, send an SNMP trap, or do both.

DoS attack protection is available on switch ports, but not on aggregated links.

To configure this defense, use the following command on the desired switch interfaces:

awplus(config-if)# dos {ipoptions|land|ping-of-death|smurf broadcast <ip-address>|synflood|teardrop} action [shutdown] [trap]

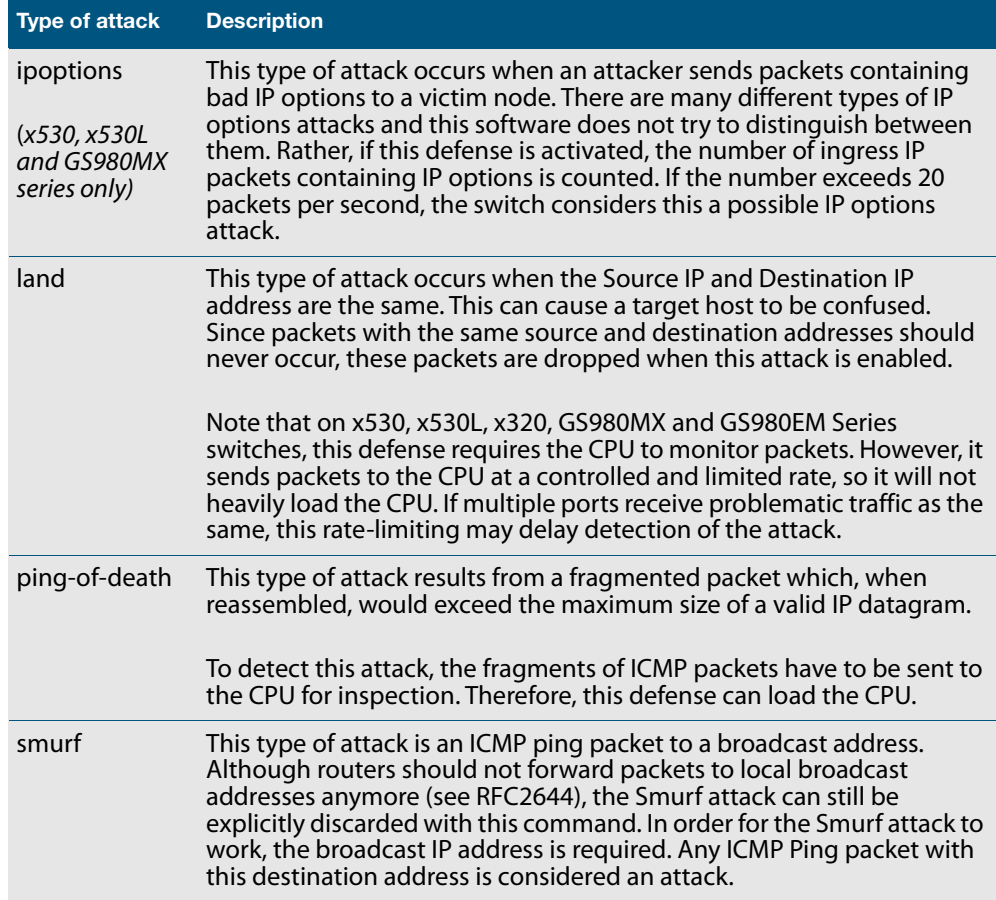

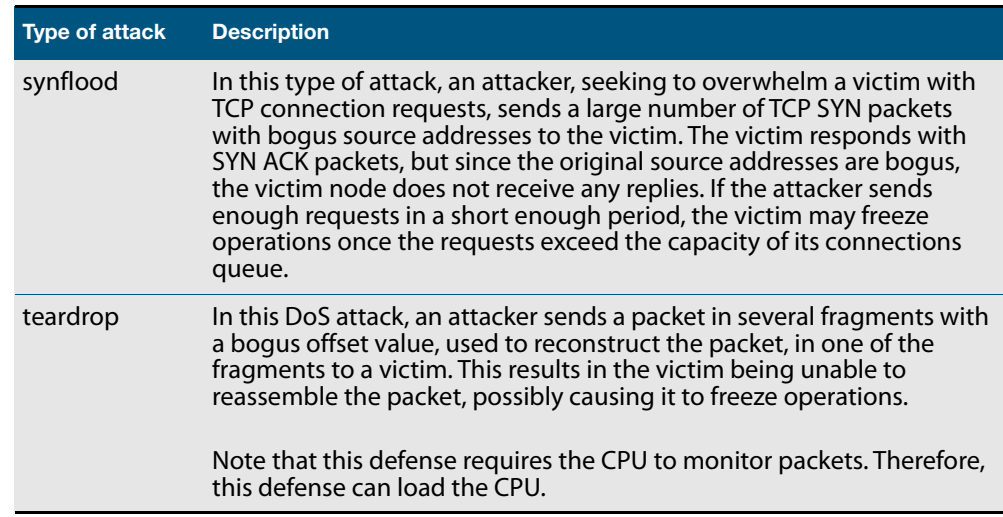

Note that:

- DoS protection takes precedence over ACL rules. This can stop the switch from blocking traffic that would be blocked by an ACL. For example, teardrop protection requires the switch to count fragmented packets, so fragmented packets will be forwarded even if there is an ACL to drop them.
- Protection from IP options attacks is not available on x320 or GS980EM series switches.

## <span id="page-21-0"></span>Support for Precision Time Protocol in VCStack configurations

Added to SBx908 GEN2, x950 and x550 Series switches. Previously available on x530L Series switches.

From version 5.5.3-2.1 onwards, SBx908 GEN2, x950 and x550 Series switches support Transparent Clock for Precision Time Protocol (PTP) in VCStack configurations. PTP is an Ethernet or IP-based protocol for synchronizing time clocks on a collection of network devices. The transparent clock computes the variable delay as the PTP packets pass through the switch or the router.

Note that 100G interfaces are not supported for stacking with PTP. If you need to use PTP on an SBx908 GEN2 or x950 Series stack, the stack links need to be 40G rather than 100G.

For more information, see the [Precision Time Protocol \(PTP\) and Transparent Clock Feature](https://www.alliedtelesis.com/documents/precision-time-protocol-and-transparent-clock)  [Overview and Configuration Guide](https://www.alliedtelesis.com/documents/precision-time-protocol-and-transparent-clock).

### <span id="page-22-0"></span>Support for IPv6 routing with longest prefix length for prefixes from 0-128 bits

Added to SBx908 GEN2, x950 and x930 Series switches. Previously available on most other AlliedWare Plus switches.

From version 5.5.3-2.1 onwards, SBx908 GEN2, x950 and x930 Series switches support Layer 3 IPv6 switching with longest prefix match (LPM) with prefix lengths from 0 to 128 bits. Previously, they only supported LPM with 0-64 and 128 bit prefixes.

These switches now comply with RFC-7608/BCP-198 requirements.

For more information, see the [IPv6 Feature Overview and Configuration Guide.](https://www.alliedtelesis.com/documents/ipv6-feature-overview-and-configuration-guide)

## <span id="page-22-2"></span>Support for AES-GCM for IPsec

Available on all AlliedWare Plus firewalls that support IPsec.

From version 5.5.3-2.1 onwards, AlliedWare Plus supports Advanced Encryption Standard (AES) in Galois/Counter Mode (GCM) for IPsec authentication and encryption. AES-GCM is a highly secure option for providing confidentiality and data origin authentication.

AlliedWare Plus supports three different integrity check value (ICV) lengths: 8, 12 and 16 bytes.

To use AES-GCM with IPsec, use the following options in the **transform** command in IPsec Profile Configuration mode:

awplus(config-ipsec-profile)# transform <1-255> protocol esp integrity {gcm8|gcm12|gcm16} encryption {aes128|aes192|aes256}

For more information about IPsec, see the [IPsec Feature Overview and Configuration](https://www.alliedtelesis.com/documents/internet-protocol-security-ipsec-feature-overview-and-configuration-guide)  [Guide](https://www.alliedtelesis.com/documents/internet-protocol-security-ipsec-feature-overview-and-configuration-guide).

### <span id="page-22-1"></span>Additional features for the TQ6702 GEN2-R wireless router

From software version 5.5.3-2.1 onwards, AlliedWare Plus supports the following new features for the TQ6702 GEN2-R wireless router:

- AMF-Sec application proxy on wireless interfaces
- Application Aware Deep Packet Inspection (DPI) (using the built-in application list only). See the Application Awareness Feature Overview and Configuration Guide for step-by-step configuration details
- Ethernet Bonding
- Policy Based Routing (PBR) see the [Policy-Based Routing Feature Overview and](https://www.alliedtelesis.com/documents/policy-based-routing-feature-overview-and-configuration-guide)  [Configuration Guide](https://www.alliedtelesis.com/documents/policy-based-routing-feature-overview-and-configuration-guide) for step-by-step configuration details
- SD-WAN see the [Policy-Based Routing Feature Overview and Configuration Guide](https://www.alliedtelesis.com/documents/sd-wan-feature-overview-and-configuration-guide) for step-by-step configuration details

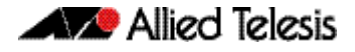

- Eco-friendly LED. This lets you turn the device's LED off, to save power.
- Additional Captive Portal features:
	- « using a secondary RADIUS server if the primary one fails
	- « Walled Garden (including use of wildcards)
	- « a reauthentication timer (3600 hour (1 hour) by default)
	- « redirection to an external URL such as a third-party Captive Portal vendor page
- WEP for wireless security. WEP is available when the radio mode is 'legacy', the radios are using vap0, and radio 1 is set to 802.11bg and radio 2 is set to 802.11a. Only use WEP if you can't use WPA Personal, WPA Enterprise, or WPA3.

#### <span id="page-23-1"></span>Setting the lifetime of X.509 certificates

#### Applies to all AlliedWare Plus devices

From version 5.5.3-2.1 onwards, you can specify the lifetime of self-signed X.509 certificates as part of configuring the trustpoint. You can specify the certificate lifetime in days (1-1825), months (1-60) or years (1-5).

To do this, use the following new command in Trustpoint Configuration mode for a trustpoint:

```
awplus(ca-trustpoint)# lifetime {days <1-1825>|months <1-60>|
years <1-5>}
```
The default lifetime is unchanged at 5 years.

Note that this change does not apply to the default self-signed certificate generated by each AlliedWare Plus device when it is first booted up (named 'default-selfsigned'). The lifetime for that certificate will remain at 50 years.

The default certificate is used by various applications when they first start up. If you need to use a shorter certificate lifetime for any of those applications, create a trustpoint with the appropriate lifetime and apply it to the application, using the commands:

- For the web-based device GUI: http trustpoint <trustpoint-name>
- For web-based authentication: auth-web-server trustpoint <trustpoint-name>
- For device discovery using STOAT: stoat collector trustpoint <trustpoint-name>
- For wireless: trustpoint <trustpoint-name> (use in Wireless Configuration mode)

For more information, see the [Public Key Infrastructure \(PKI\) Feature Overview and](https://www.alliedtelesis.com/documents/public-key-infrastructure-feature-overview-and-configuration-guide)  [Configuration Guide.](https://www.alliedtelesis.com/documents/public-key-infrastructure-feature-overview-and-configuration-guide)

#### <span id="page-23-0"></span>Disable local RADIUS server users

Applies to all devices that support the local RADIUS server

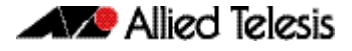

From version 5.5.3-2.1 onwards, you can disable and re-enable users in the device's local RADIUS server. This means you can prevent users from authenticating through the local RADIUS server without deleting their settings in the server, which is useful if you need to temporarily disable them, for example.

To disable a user, use the following new command:

awplus(config-radsrv)# user <*name*> reject

To enable the user again, use the following new command:

awplus(config-radsrv)# no user <*name*> reject

For more information about the local RADIUS server, see the [Local RADIUS Server Feature](https://www.alliedtelesis.com/documents/local-radius-server-feature-overview-and-configuration-guide)  [Overview and Configuration Guide](https://www.alliedtelesis.com/documents/local-radius-server-feature-overview-and-configuration-guide).

### See the last tunnel connection time for OpenVPN tunnel users

Applies to all devices that support OpenVPN

From version 5.5.3-2.1 onwards, you can see the last tunnel connection time for users of OpenVPN tunnels. To display this, use the following new command:

awplus# show tunnel connections history

The last connection time is shown in local time.

```
awplus#show tunnel connections history
Interface: tunnel0
Username Last connection time
--------------------------------------------------------------------------------
user_a 2023-09-01 10:31:09
```
For more information about OpenVPN, see the [OpenVPN Feature Overview and](https://www.alliedtelesis.com/documents/openvpn-feature-overview-and-configuration-guide)  [Configuration Guide](https://www.alliedtelesis.com/documents/openvpn-feature-overview-and-configuration-guide).

#### <span id="page-24-0"></span>Passwords are now displayed in encrypted form in running configuration

#### Applies to all AlliedWare Plus devices

From version 5.5.3-2.1 onwards, a number of features will now have their passwords displayed in running configuration in encrypted form, instead of in plain text. For example, if you enter the following CLI command:

radius-server key <*cleartext*>

It will be displayed in running configuration as:

radius-server key <*ciphertext*> encrypted

The **encrypted** parameter shows that the password is encrypted. Do not use this parameter when you enter a password in the CLI.

If you need to display the passwords in unencrypted form, use the new command:

awplus# show running-config unencrypted

This command can only be entered by users with privilege level 15.

### <span id="page-25-0"></span>OSPFv3 support for VRF-lite with IPv6

Available on products that support VRF-lite: SBx8100, SBx908 GEN2, x950, x930, and x530 Series switches and AR-Series firewalls (except AR1050V)

From version 5.5.3-2.1 onwards, VRF-lite support with IPv6 includes support for OSPFv3.

For more information, see the [VRF-lite Feature Overview and Configuration Guide.](https://www.alliedtelesis.com/documents/vrf-lite-feature-overview-and-configuration-guide)

#### <span id="page-25-1"></span>Support for AR4000S-Cloud on more virtual environments

From version 5.5.3-2.1 onwards, AR4000S-Cloud can be deployed on:

- Microsoft Azure
- Oracle Cloud

For more information, see the appropriate [AR4000S-Cloud Installation Guide.](https://www.alliedtelesis.com/install/ar4000s-cloud)

#### <span id="page-25-2"></span>Increase to log storage size on virtual platforms

From version 5.5.3-2.1 onwards, the sizes of the buffered and permanent logs have been increased.

On AMF Plus Cloud and AR4000S-Cloud, the sizes have increased to:

- maximum: 50 MB
- default: 5 MB

The increased default size only applies to virtual platforms with at least 4GB RAM for the buffered log and 4GB flash for the permanent log.

On VST-APL, VST-VRT and the 10G UTM Firewall, the sizes have increased from 50KB to 5MB. It is not possible to change the size on these platforms.

For more information about logging, see the [Logging Feature Overview and](https://www.alliedtelesis.com/documents/logging-feature-overview-and-configuration-guide)  [Configuration Guide](https://www.alliedtelesis.com/documents/logging-feature-overview-and-configuration-guide).

## <span id="page-26-0"></span>**Important Considerations Before Upgrading**

Please read this section carefully before upgrading.

This section describes changes that may affect your device or network behavior if you upgrade:

 [Limits to Upgrade Compatibility on SwitchBlade x908 GEN2, x950 and x930 Series](#page-27-0)  [Switches](#page-27-0)

It also describes the new version's compatibility with previous versions for:

- **[Software release licensing](#page-29-1)**
- **[Upgrading a VCStack with rolling reboot](#page-29-0)**
- [Forming or extending a VCStack with auto-synchronization](#page-30-0)
- [AMF software version compatibility](#page-31-0)
- [Upgrading all devices in an AMF network](#page-31-1)

Please check previous release notes for other important considerations. For example, if you are upgrading from a 5.5.2-2.x version, please check the 5.5.3-0.x and 5.5.3-1.x release notes. Release notes are available from our website, including:

- [5.5.3-1.x release notes](https://www.alliedtelesis.com/relnote/release-notes-alliedware-plus-553)
- [5.5.3-0.x release notes](https://www.alliedtelesis.com/relnote/release-notes-alliedware-plus-553)
- [5.5.2-x.x release notes](https://www.alliedtelesis.com/relnote/release-notes-alliedware-plus-552)
- [5.5.1-x.x release notes](https://www.alliedtelesis.com/relnote/release-notes-alliedware-plus-551)
- [5.5.0-x.x release notes](https://www.alliedtelesis.com/documents/release-notes-alliedware-plus-550)
- [5.4.9-x.x release notes](https://www.alliedtelesis.com/documents/release-notes-alliedware-plus-549)
- [5.4.8-x.x release notes](https://www.alliedtelesis.com/documents/release-notes-alliedware-plus-548)
- [5.4.7-x.x release notes](http://www.alliedtelesis.com/documents/new-and-enhanced-features-alliedware-plus-547)
- [5.4.6-x.x release notes](http://www.alliedtelesis.com/documents/new-and-enhanced-features-alliedware-plus-546-major-and-minor-versions-546-xx)

#### Web Control interface matching no longer supported on 10GbE UTM Firewall

From version 5.5.3-2.1 onwards, interface matching in Web Control is not supported in the Firewall app on the 10GbE UTM Firewall.

In a web control entity configuration like the one below, the **interface eth** portion of the **ip subnet** command will have no effect.

```
awplus(config-web-control)#exit
awplus(config)#zone private
awplus(config)#network engineering
awplus(config-network)#ip subnet 192.168.1.0/24 interface eth1
```
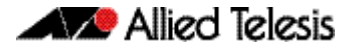

If you configure a rule using the **rule (web control)** command, the device generates this CLI and log message:

% Entity "private.engineering" contains interface matches - only the subnet portion is used by Web Control

### <span id="page-27-0"></span>Limits to Upgrade Compatibility on SwitchBlade x908 GEN2, x950 and x930 Series Switches

These switches can only be upgraded to the most recent firmware versions from specified older firmware versions. If you attempt to upgrade from other older firmware versions, the firmware becomes corrupt and the switch will not boot up.

**The solution** Before upgrading to the latest firmware version, upgrade to one of the specified older versions. See ["Details for SBx908 GEN2 and x950 Series" on page 26](#page-28-0) and ["Details](#page-28-1)  [for x930 Series" on page 26](#page-28-1) for details.

**Affected Products**

The following models could be affected:

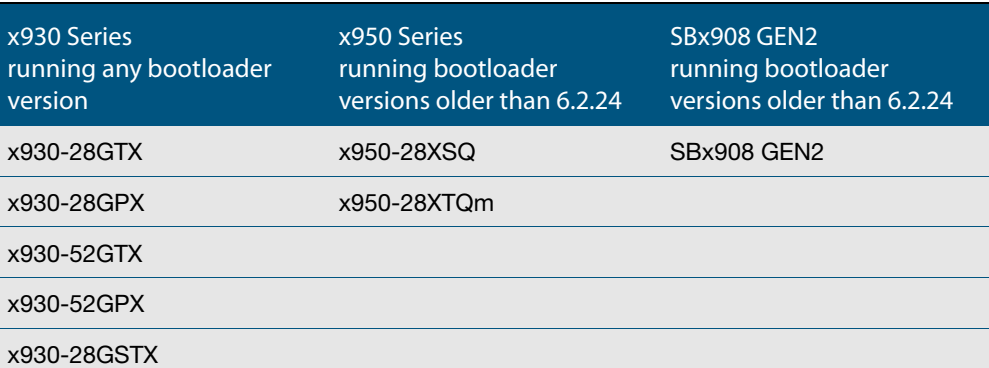

For SBx908 GEN2 and x950 Series, the restriction only applies to switches running bootloader versions older than 6.2.24.

#### Recovering from upgrading from an incompatible version

If you try to upgrade from an incompatible firmware version, the switch will not finish booting up. If this happens, you can recover by using the bootloader menu to boot with a compatible version from an alternative source, such as a USB stick. See the [Bootloader and](https://www.alliedtelesis.com/documents/bootloader-and-startup-feature-overview-and-configuration-guide)  [Startup Feature Overview and Configuration Guide](https://www.alliedtelesis.com/documents/bootloader-and-startup-feature-overview-and-configuration-guide) for details.

#### <span id="page-28-0"></span>Details for SBx908 GEN2 and x950 Series

For these switches, **versions 5.5.0-0.1** and later are affected, on switches where the bootloader is older than 6.2.24. If your bootloader is older than 6.2.24, you **cannot** upgrade to versions 5.5.0-0.1 and later directly from:

- 5.4.9-1.x
- 5.4.9-0.x
- any version before 5.4.8-2.12.

Instead, before upgrading from one of those versions to 5.5.0-0.1 or later, make sure your switch is running one of these specified versions:

- 5.4.8-2.12 or a later 5.4.8-2.x version
- 5.4.9-2.1 to 5.4.9-2.4.

If it is not, upgrade to one of these versions before upgrading to the desired 5.5.x-x.x version.

To see your bootloader and current software version, check the "Bootloader version" and "Software version" fields in the command:

awplus# show system

#### <span id="page-28-1"></span>Details for x930 Series

For these switches, **versions 5.5.1-2.1** and later are affected, on switches with all bootloaders. You **cannot** upgrade to versions 5.5.1-2.1 and later directly from:

- 5.5.1-1.3 or earlier
- 5.5.1-0.x
- 5.5.0-2.11 or earlier
- 5.5.0-1.x
- 5.5.0-0.x
- any version before 5.4.9-2.7.

Instead, before upgrading from one of those versions to 5.5.1-2.1 or later, make sure your switch is running one of these specified versions:

- 5.4.9-2.7 or a later 5.4.9-2.x version
- 5.5.0-2.12 or a later 5.5.0-2.x version
- 5.5.1-1.4 or a later 5.5.1-1.x version.

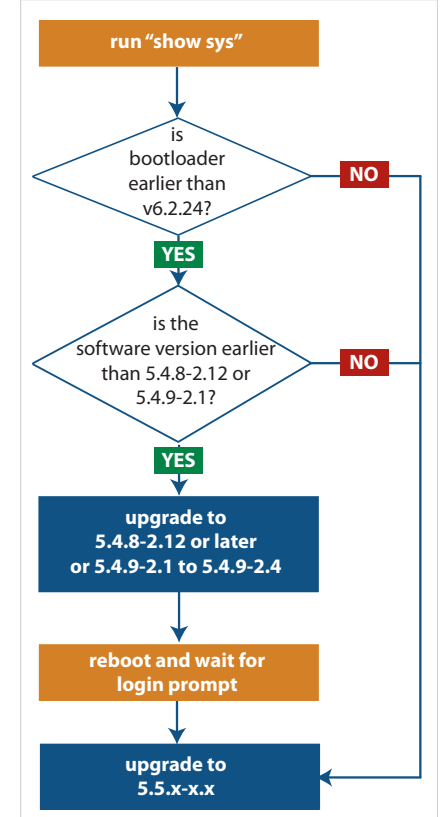

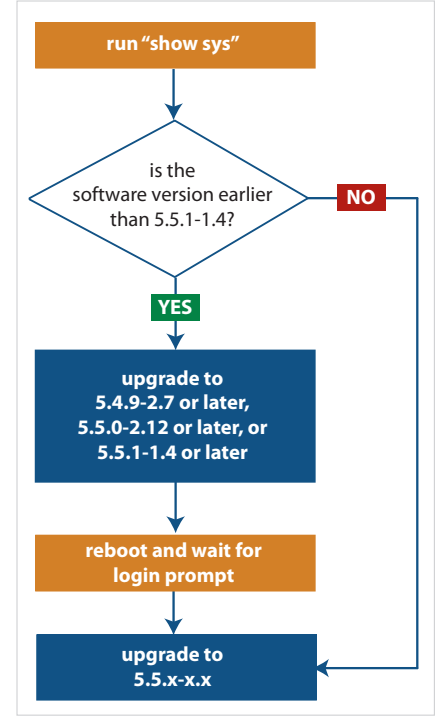

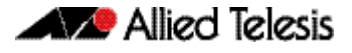

If it is not, upgrade to one of these versions before upgrading to version 5.5.1-2.1 or later.

To see your current software version, check the "Software version" field in the command:

awplus# show system

## <span id="page-29-1"></span>Software release licensing

Applies to SBx908 GEN2 and SBx8100 Series switches

Please ensure you have a 5.5.3 license on your switch if you are upgrading to 5.5.3-x.x on your SBx908 GEN2 or SBx8100 switch. To obtain a license, contact your authorized Allied Telesis support center. You will need to provide the MAC addresses of the switches you want to license. For details, see:

- ["Licensing this Version on an SBx908 GEN2 Switch" on page 31](#page-33-1) and
- ["Licensing this Version on an SBx8100 Series CFC960 Control Card" on page 33](#page-35-1).

### <span id="page-29-0"></span>Upgrading a VCStack with rolling reboot

Applies to all stackable AlliedWare Plus switches, except SBx8100

This version supports VCStack "rolling reboot" upgrades. With the **reboot rolling** command, you can reduce downtime when upgrading a VCStack.

**For SBx908 GEN2, x950 and x550 Series switches** You can use rolling reboot to upgrade to this version from: All versions from 5.5.0-x.x onwards On these switches, you **cannot** use rolling reboot to upgrade to this version from any version earlier than 5.5.0-0.x. **For x530 Series switches using DAC to stack** If you are using DACs (Direct Attach Cables) to connect stack members, you can use rolling reboot to upgrade to this version from: All versions from 5.5.0-x.x onwards 5.4.9-0.x (but not 5.4.9-1.x or 5.4.9-2.x)  $\blacksquare$  5.4.8-2.x **For other switches and for x530 switches using SFP+ to stack** Otherwise, you can use rolling reboot to upgrade to this version from: All versions from 5.4.5-x.x onwards 5.4.4-1.x **To use rolling** First enter the **boot system** command, which will install the new release file on all stack **reboot** members. Then enter the **reboot rolling** command.

<span id="page-30-0"></span>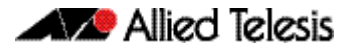

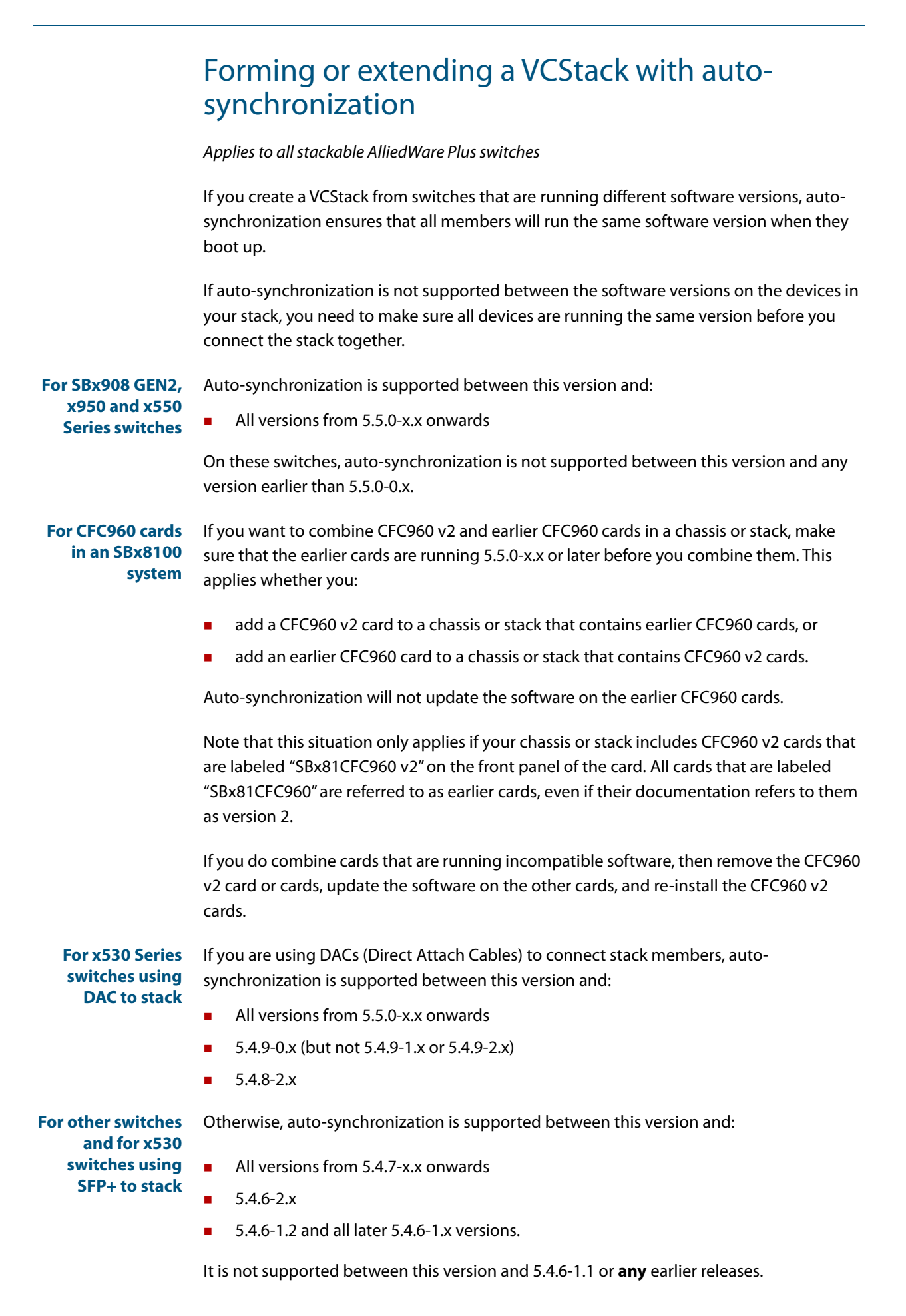

#### <span id="page-31-0"></span>AMF software version compatibility

#### Applies to all AlliedWare Plus devices

We strongly recommend that all nodes in an AMF network run the same software release. However, if this is not possible, then nodes running this version are compatible with nodes running:

- All versions from 5.4.4-x.x onwards
- 5.4.3-2.6 or later.

## <span id="page-31-1"></span>Upgrading all devices in an AMF network

Applies to all AlliedWare Plus devices

**This version supports upgrades across AMF networks.** There are two methods for upgrading firmware on an AMF network:

- Reboot-rolling, which upgrades and reboots each node in turn
- Distribute firmware, which upgrades each node, but does not reboot them. This lets you reboot the nodes at a minimally-disruptive time.

You can use either reboot-rolling or distribute firmware to upgrade to this software version, from 5.4.3-2.6 and later.

However, if you use reboot-rolling or distribute firmware to upgrade an AMF network, and any of the devices are running 5.4.7-1.1 or later, then you must initiate the upgrade from a device that is running 5.4.7-1.1 or later. Otherwise, the devices running 5.4.7-1.1 or later will not be upgraded.

If you are using rolling-reboot, we recommend limiting it to working-sets of 42 nodes or fewer.

In summary, the process for upgrading firmware on an AMF network is:

- 1. Copy the release .rel files for each product family to the media location you intend to upgrade from (Flash memory, SD card, USB stick etc).
- 2. Decide which AMF upgrade method is most suitable.
- 3. Initiate the AMF network upgrade using the selected method. To do this:
	- a. create a working-set of the nodes you want to upgrade
	- b. enter the command **atmf reboot-rolling <location>** or **atmf distributefirmware <location>** where **<location>** is the location of the .rel files.
	- c. Check the console messages to make sure that all nodes are "release ready". If they are, follow the prompts to perform the upgrade.

## <span id="page-32-2"></span><span id="page-32-0"></span>**Obtaining User Documentation**

For full AlliedWare Plus documentation[, click here to visit our online Resource Library.](https://www.alliedtelesis.com/library/search) For AlliedWare Plus products, the Library includes the following documents:

- **Feature Overview and Configuration Guides** find these by searching for the feature name and then selecting Configuration Guides in the lefthand menu.
- **Datasheets** find these by searching for the product series and then selecting Datasheets in the lefthand menu.
- **Installation Guides**  find these by searching for the product series and then selecting Installation Guides in the lefthand menu.
- **Command References**  find these by searching for the product series and then selecting Reference Guides in the lefthand menu.

## <span id="page-32-1"></span>**Verifying the Release File**

On devices that support crypto secure mode, to ensure that the release file has not been corrupted or interfered with during download, you can verify the release file. To do this, enter Global Configuration mode and use the command:

awplus(config)#crypto verify <*filename*> <*hash-value*>

where <hash-value> is the known correct hash of the file.

This command compares the SHA256 hash of the release file with the correct hash for the file. The correct hash is listed in the table of [Hash values](#page-32-3) below or in the release's sha256sum file, which is available from the [Allied Telesis Download Center.](https://alliedtelesis.flexnetoperations.com/)

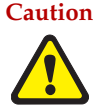

**Caution** If the verification fails, the following error message will be generated: **"% Verification Failed"**

**In the case of verification failure, please delete the release file and contact Allied Telesis support.**

All switch models of a particular series run the same release file and therefore have the same hash. For example, all x930 Series switches have the same hash.

If you want the switch to re-verify the file when it boots up, add the **crypto verify** command to the boot configuration file.

#### <span id="page-32-3"></span>Table: Hash values

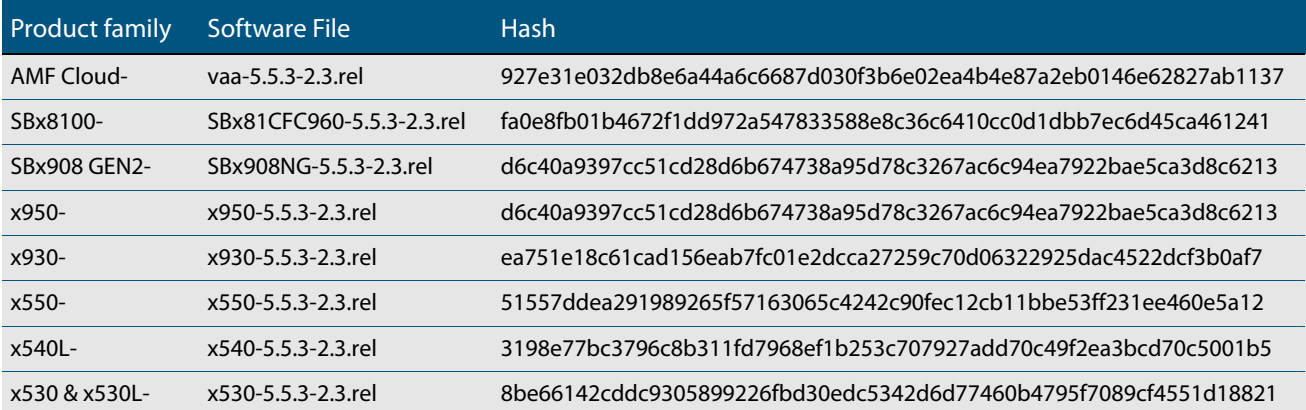

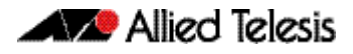

#### Table: Hash values

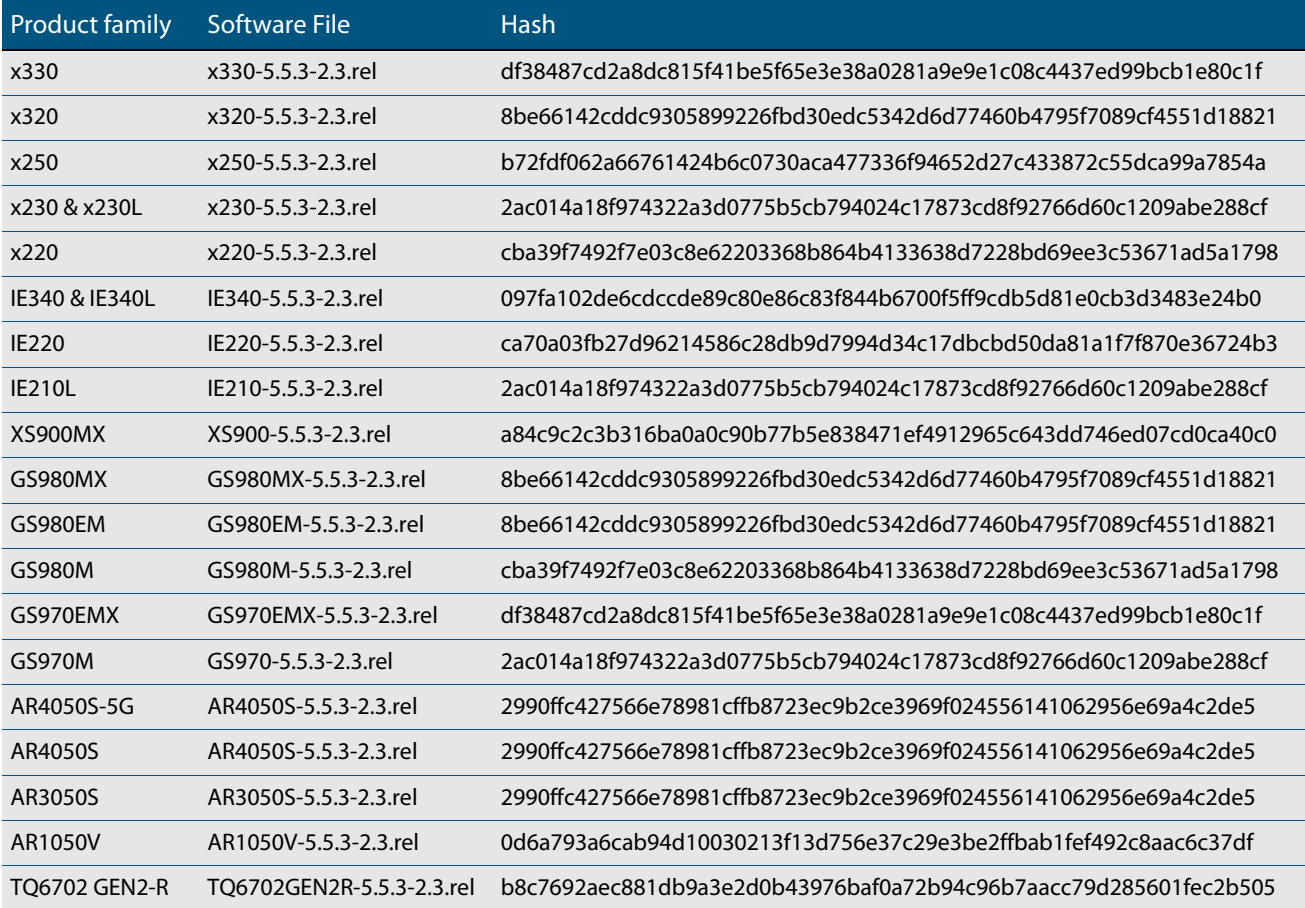

## <span id="page-33-1"></span><span id="page-33-0"></span>**Licensing this Version on an SBx908 GEN2 Switch**

Release licenses are applied with the **license certificate** command, then validated with the **show license** or **show license brief** commands. Follow these steps:

- [Obtain the MAC address for a switch](#page-33-2)
- [Obtain a release license for a switch](#page-34-0)
- **[Apply a release license on a switch](#page-34-1)**
- [Confirm release license application](#page-34-2)
- <span id="page-33-2"></span>**1. Obtain the MAC address for a switch**

A release license is tied to the MAC address of the switch.

Switches may have several MAC addresses. Use the **show system mac license** command to show the switch MAC address for release licensing:

```
awplus#show system mac license
MAC address for licensing:
eccd.6d9d.4eed
```
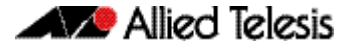

#### <span id="page-34-0"></span>**2. Obtain a release license for a switch**

Contact your authorized Allied Telesis support center to obtain a release license.

#### <span id="page-34-1"></span>**3. Apply a release license on a switch**

Use the **license certificate** command to apply a release license to your switch.

Note the license certificate file can be stored on internal flash memory, or an external SD card, or on a server accessible by the TFTP, SCP or HTTP protocols.

Entering a valid release license changes the console message displayed about licensing:

```
11:04:56 awplus IMI[1696]: SFL: The current software is not licensed.
awplus#license certificate demo1.csv
A restart of affected modules may be required.
Would you like to continue? (y/n): y11:58:14 awplus IMI[1696]: SFL: The current software is licensed. Exiting 
unlicensed mode.
Stack member 1 installed 1 license
1 license installed.
```
#### <span id="page-34-2"></span>**4. Confirm release license application**

On a stand-alone switch, use the commands **show license** or **show license brief** to confirm release license application.

On a stacked switch, use the command **show license member** or **show license brief member** to confirm release license application.

The **show license** command displays the base feature license and any other feature and release licenses installed on AlliedWare Plus switches. The following example shows output on an SBx908 GEN2 switch:

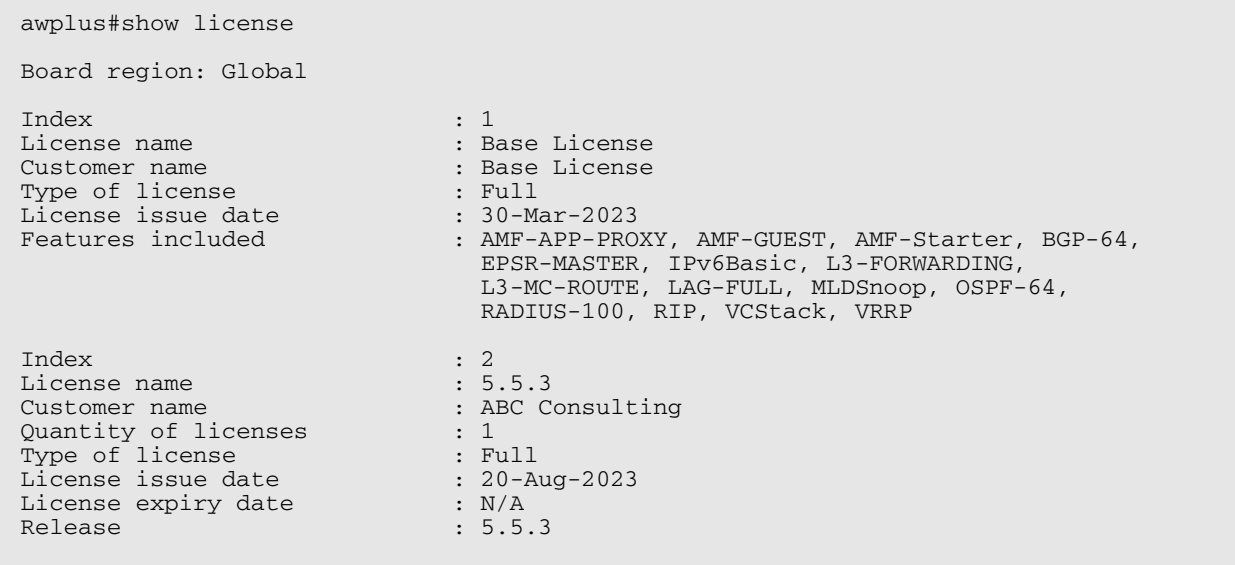

## <span id="page-35-1"></span><span id="page-35-0"></span>**Licensing this Version on an SBx8100 Series CFC960 Control Card**

Release licenses are applied with the **license certificate** command, then validated with the **show license** or **show license brief** commands. Follow these steps:

- [Obtain the MAC address for a control card](#page-35-2)
- [Obtain a release license for a control card](#page-35-3)
- [Apply a release license on a control card](#page-35-4)
- [Confirm release license application](#page-36-0)

If your CFC960 control card is in a stacked chassis, you do not need to perform these steps on each chassis in the stack, only on the stack master.

If your license certificate contains release licenses for each control card present in a stacked chassis, entering the **license certificate** command on the stack master will automatically apply the release licenses to all the control cards within the stack.

#### <span id="page-35-2"></span>**1. Obtain the MAC address for a control card**

A release license is tied to the control card MAC address in a chassis.

Chassis may have several MAC addresses. Use the **show system mac license** command to show the control card MAC address for release licensing. Note the MAC addresses for each control card in the chassis. The chassis MAC address is not used for release licensing. Use the card MAC address for release licensing.

```
awplus#show system mac license
MAC address for licensing:
Card MAC Address
------------------------------------
1.5 eccd.6d9e.3312
1.6 eccd.6db3.58e7
Chassis MAC Address eccd.6d7b.3bc2
```
#### <span id="page-35-3"></span>**2. Obtain a release license for a control card**

Contact your authorized Allied Telesis support center to obtain a release license.

#### <span id="page-35-4"></span>**3. Apply a release license on a control card**

Use the **license certificate** command to apply a release license to each control card installed in your chassis or stack.

Note the license certificate file can be stored on internal flash memory, a USB drive, or on a server accessible by the TFTP, SCP or HTTP protocols.

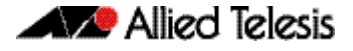

Entering a valid release license changes the console message displayed about licensing:

```
11:04:56 awplus IMI[1696]: SFL: The current software is not licensed.
awplus#license certificate demo1.csv
A restart of affected modules may be required.
Would you like to continue? (y/n): y
11:58:14 awplus IMI[1696]: SFL: The current software is licensed. Exiting 
unlicensed mode.
Stack member 1 installed 1 license
1 license installed.
```
#### <span id="page-36-0"></span>**4. Confirm release license application**

On a stand-alone chassis, use the commands **show license** or **show license brief** to confirm release license application.

On a stacked chassis, use the command **show license member** or **show license brief member** to confirm release license application.

The **show license** command displays the base feature license and any other feature and release licenses installed on AlliedWare Plus chassis:

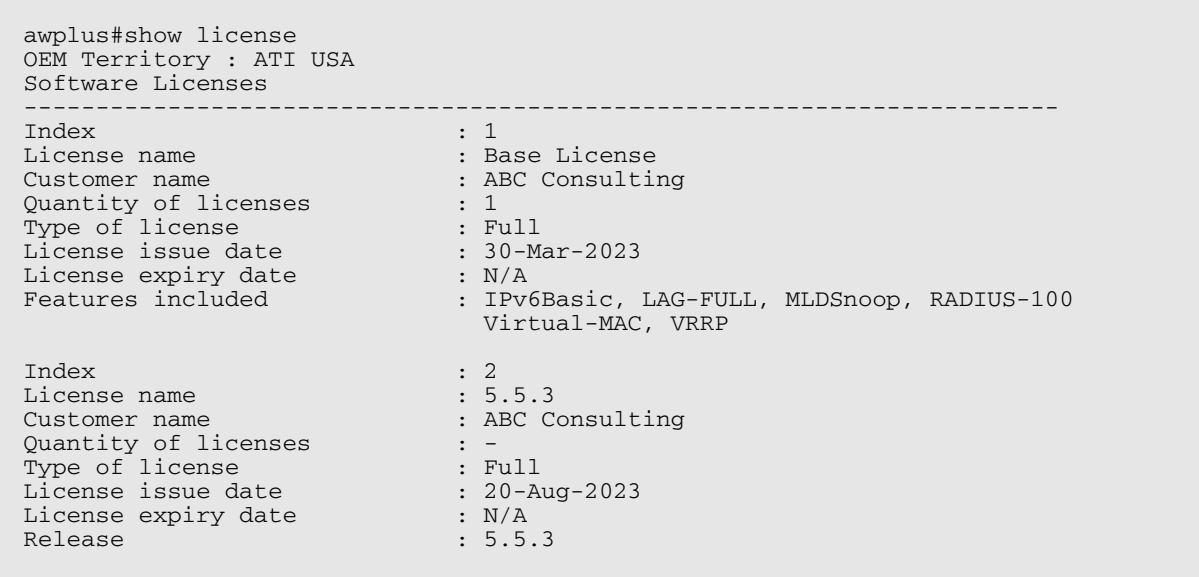

## <span id="page-37-1"></span><span id="page-37-0"></span>**Installing this Software Version**

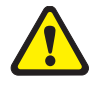

**Caution**: This software version requires a release license for the SBx908 GEN2 and SBx8100 switches. Contact your authorized Allied Telesis support center to obtain a license. For details, see:

- ["Licensing this Version on an SBx908 GEN2 Switch" on page 31](#page-33-0) and
- ["Licensing this Version on an SBx8100 Series CFC960 Control Card" on page 33](#page-35-0).

To install and enable this software version on a switch or AR series device, use the following steps:

- 1. Copy the software version file (.rel) onto your TFTP server.
- 2. If necessary, delete or move files to create space in the switch's Flash memory for the new file. To see the memory usage, use the command:

**awplus#** show file systems

To list files, use the command:

**awplus#** dir

To delete files, use the command:

**awplus#** del <*filename*>

You cannot delete the current boot file.

3. Copy the new release from your TFTP server onto the switch.

**awplus#** copy tftp flash

Follow the onscreen prompts to specify the server and file.

4. Move from Privileged Exec mode to Global Configuration mode, using:

**awplus#** configure terminal Then set the switch to reboot with the new software version:

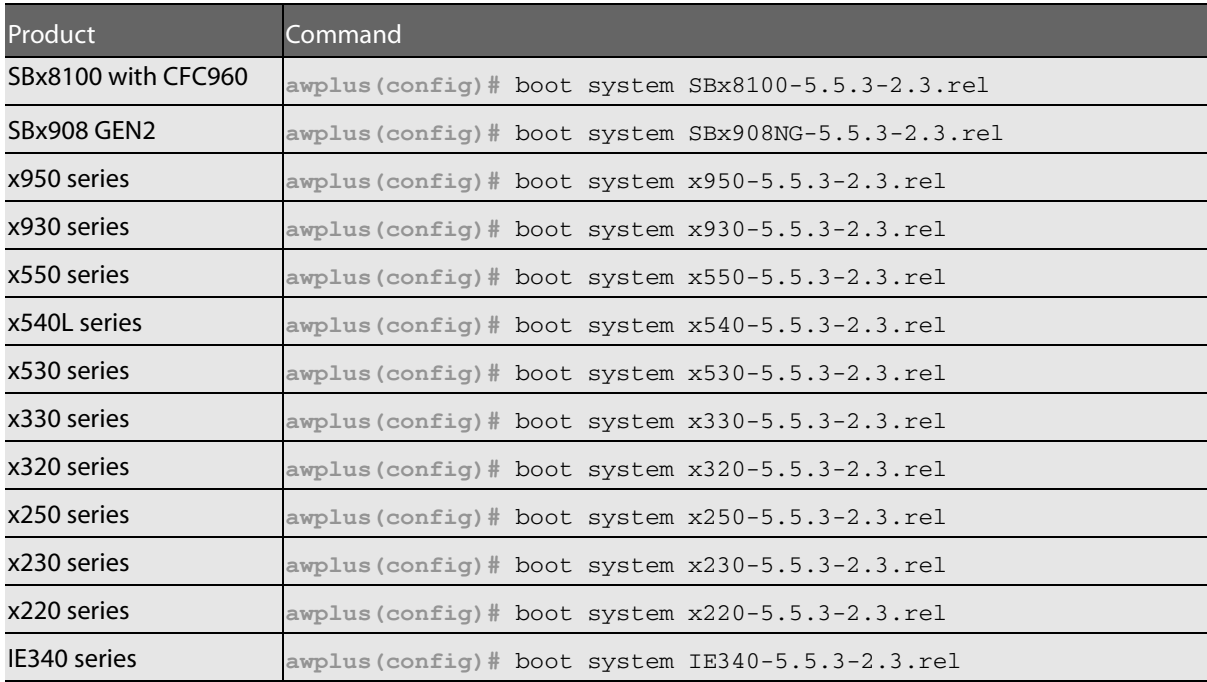

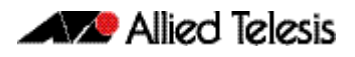

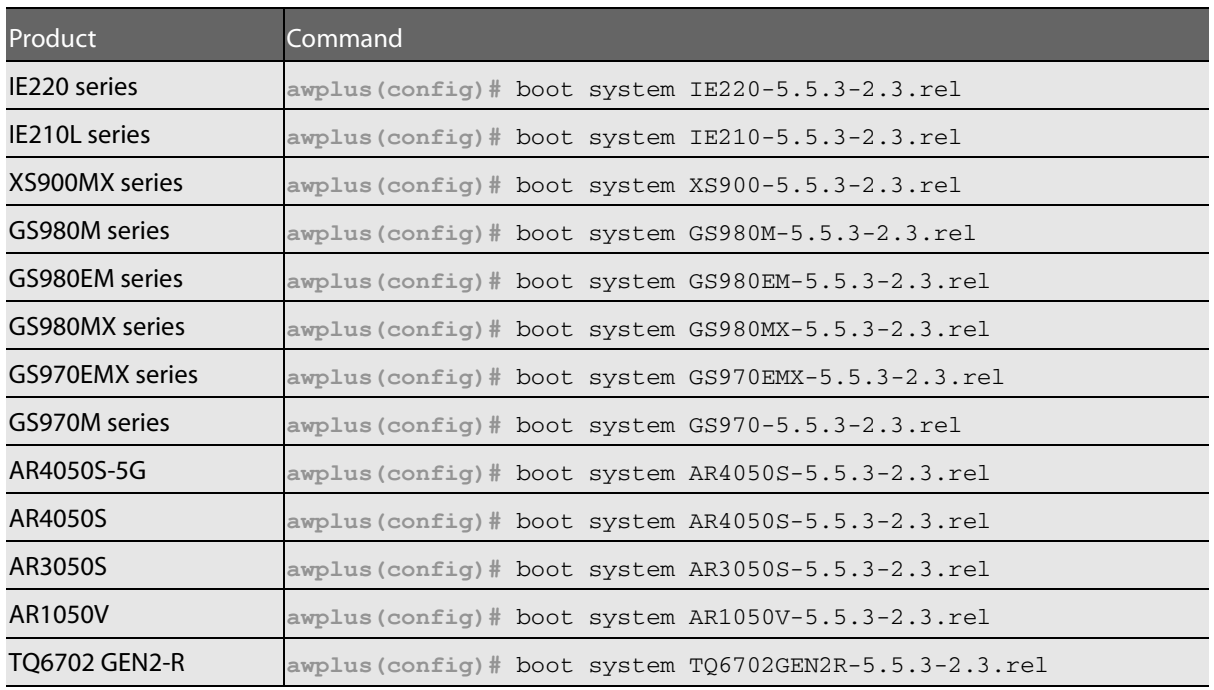

5. Return to Privileged Exec mode and check the boot settings, using:

**awplus(config)#** exit **awplus#** show boot

6. Reboot using the new software version.

**awplus#** reload

## <span id="page-39-1"></span><span id="page-39-0"></span>**Accessing and Updating the Web-based GUI**

This section describes how to access the GUI to manage and monitor your AlliedWare Plus switch.

The GUI is a convenient tool for monitoring your device's status and performing basic management tasks. Its dashboard provides at-a-glance monitoring of traffic and other key metrics.

On AR4050S and AR3050S firewalls, you can use the GUI to create an advanced application-aware firewall with features such as Application control and Web control. Alternatively, you can configure real-time threat protection with URL filtering, Intrusion Prevention and Malware protection.

On select AlliedWare Plus devices, you can also optimize the performance of your Allied Telesis APs through Vista Manager mini.

#### Browse to the GUI

**Note:** In version 5.5.2-2.1, AlliedWare Plus was enhanced so that only strong cipher suites can be used for accessing the Device GUI. This may prevent some very old browsers from accessing the GUI.

Perform the following steps to browse to the GUI.

1. If you haven't already, add an IP address to an interface. For example:

```
awplus> enable
awplus# configure terminal
awplus(config)# interface vlan1
awplus(config-if)# ip address 192.168.1.1/24
```
Alternatively, on unconfigured devices you can use the default address, which is:

- « on switches: 169.254.42.42
- « on AR-Series: 192.168.1.1
- 2. Open a web browser and browse to the IP address from step 1.
- 3. The GUI starts up and displays a login screen. Log in with your username and password. The default username is manager and the default password is friend.

#### Check the GUI version

To see which version you have, open the **System** > **About** page in the GUI and check the field called **GUI version**. The version to use with 5.5.3-2.3 is 2.16.0.

If you have an earlier version, update it as described in ["Update](#page-40-0)  [the GUI on switches" on page 38](#page-40-0) or ["Update the GUI on AR-Series](#page-41-0)  [devices" on page 39](#page-41-0).

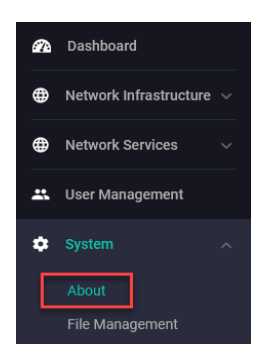

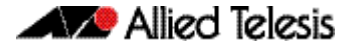

#### <span id="page-40-0"></span>Update the GUI on switches

Perform the following steps through the Device GUI and command-line interface if you have been running an earlier version of the GUI and need to update it.

1. Obtain the GUI file from our Software Download center. The GUI filename to use with AlliedWare Plus v5.5.3-2.x is awplus-gui\_553\_31.gui.

The file is not device-specific; the same file works on all devices. Make sure that the version string in the filename (e.g. 553) matches the version of AlliedWare Plus running on the switch.

2. Log into the GUI:

Start a browser and browse to the device's IP address, using HTTPS. You can access the GUI via any reachable IP address on any interface.

The GUI starts up and displays a login screen. Log in with your username and password.

The default username is manager and the default password is friend.

- 3. Go to **System** > **File Management**
- 4. Click **Upload**.

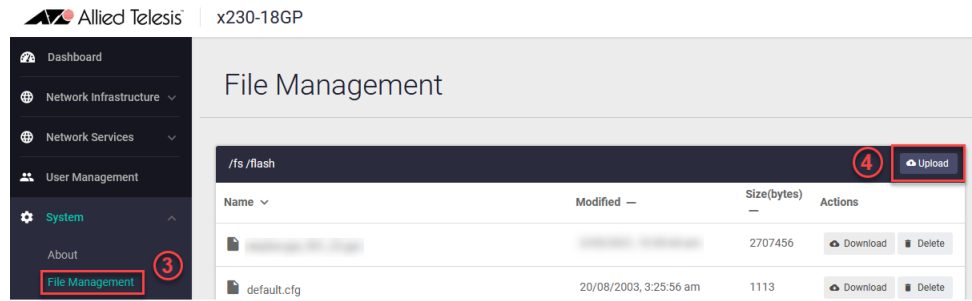

5. Locate and select the GUI file you downloaded from our Software Download center. The new GUI file is added to the **File Management** window.

You can delete older GUI files, but you do not have to.

6. Reboot the switch. Or alternatively, use **System** > **CLI** to access the command line interface, then use the following commands to stop and restart the HTTP service:

```
awplus> enable
awplus# configure terminal
awplus(config)# no service http
awplus(config)# service http
```
To confirm that the correct file is now in use, then use the commands:

awplus(config)# exit awplus# show http

#### <span id="page-41-0"></span>Update the GUI on AR-Series devices

**Prerequisite:** On AR-Series devices, if the firewall is enabled, you need to create a firewall rule to permit traffic generated by the device that is destined for external services. See the "Configuring a Firewall Rule for Required External Services" section in the [Firewall and](http://www.alliedtelesis.com/documents/firewall-and-network-address-translation-feature-overview-and-configuration-guide)  [Network Address Translation \(NAT\) Feature Overview and Configuration Guide.](http://www.alliedtelesis.com/documents/firewall-and-network-address-translation-feature-overview-and-configuration-guide)

Perform the following steps if you have been running an earlier version of the GUI and need to update it.

- 1. Log into the GUI and use **System** > **CLI** to access the command line interface.
- 2. Use the following commands to download the new GUI:

```
awplus> enable
awplus# update webgui now
```
3. Browse to the GUI and check that you have the latest version now, on the **System** > **About** page. You should have v2.16.0 or later.

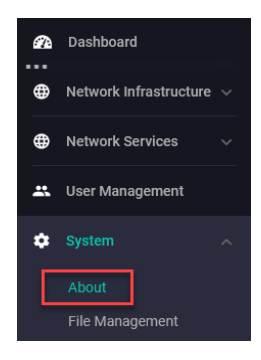